**MANUAL DE INSTRUÇÕES<br>OPERAÇÃO E MANUTENÇÃO** 

# **E/S REMOTAS PROFIBUS - PA**

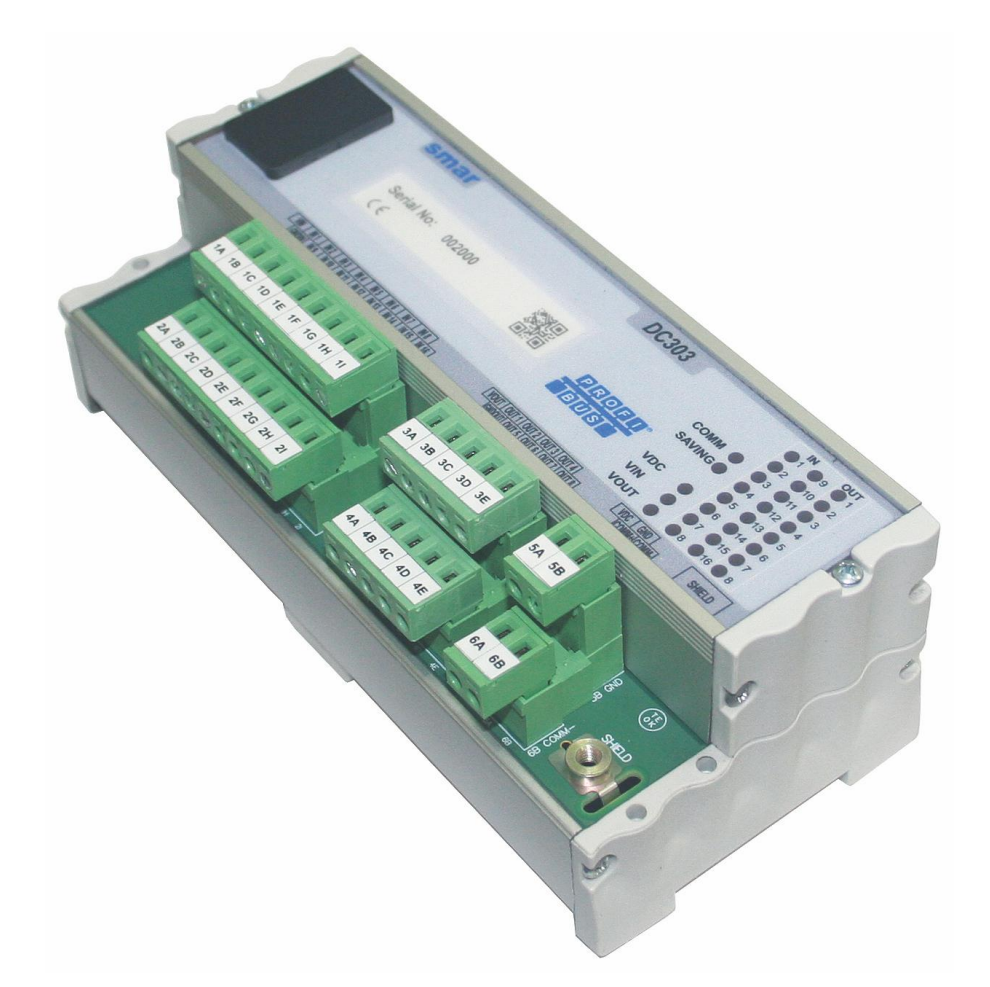

**DC303**

VERSÃO 3

PROFI **TBTUTST** 

FEV / 18

0000

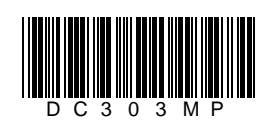

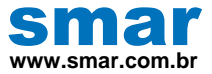

**Especificações e informações estão sujeitas a modificações sem prévia consulta. Informações atualizadas dos endereços estão disponíveis em nosso site.**

**web: www.smar.com/brasil2/faleconosco.asp**

# **INTRODUÇÃO**

Os equipamentos de campo disponíveis no sistema Profibus-PA não permitiam um sistema híbrido que aceitasse os sinais Profibus e convencionais de Entrada/Saída. Um sistema misto é necessário durante a transição para a tecnologia Profibus. O DC303 permite uma integração fácil entre o Profibus e as Entradas/Saídas Convencionais.

Os equipamentos discretos como chaves de pressão, botoeiras, válvulas On/Off, bombas e esteiras podem ser integradas ao sistema PROFIBUS-PA, usando o DC303. A alimentação e as E/S integradas em um mesmo equipamento, tornam o DC303 um equipamento compacto de fácil uso requerendo menos espaço em painéis quando comparados com outras soluções. O DC303 é parte integrante do SYSTEM302 e pode ser facilmente integrado em outros sistemas suportando o Profibus.

O DC303 permite que as entradas e saídas discretas e analógicas convencionais possam estar disponíveis e facilitar a configuração das estratégias de controle. Usa o conceito de Blocos Funcionais Profibus-PA e torna o sistema homogêneo de modo a fazer com que estes equipamentos possam parecer como simples equipamentos em um barramento Profibus.

O DC303 é um equipamento de baixo custo que pode ser montado em trilho DIN, e que inclui a alimentação e os sinais de barramento Profibus-PA, tudo em uma mesma unidade, tornando-o compacto e requerendo menos espaço em painéis, ao contrário de outras soluções.

Os blocos funcionais de Entrada e Saídas Discretas fornecem grande flexibilidade em estratégias de controle. As E/S discretas convencionais trabalham junto com os equipamentos puramente Profibus integrados numa mesma rede e numa mesma malha de controle. O DC303 é totalmente configurado pelo SYSTEM302 ou por qualquer outra ferramenta de configuração Profibus baseada em EDDL e FDT/DTM. O DC303 pode ser instalado perto de sensores e atuadores, eliminando a necessidade de extensos cabeamentos associados aos painéis e bandejas para as E/S convencionais, com redução do custo do sistema. O DC303 torna possível que as conexões das E/S sejam distribuídas em várias localizações, e é ideal para conectar centros de controle de motores, equipamentos de velocidade variável, atuadores elétricos e válvulas operadas a motores pelo barramento Profibus-PA. Através de seu bloco transdutor, possui um bloco funcional flexível built-in que permite a execução de lógicas.

**Obtenha melhores resultados com o DC303 lendo cuidadosamente estas instruções.**

#### **NOTA**

**Nos casos em que o Simatic PDM seja usado como ferramenta de configuração e parametrização, a Smar recomenda que não se faça o uso da opção "Download to Device". Esta função pode configurar inadequadamente o equipamento. A Smar recomenda que o usuário faça uso da opção "Download to PG/PC" e depois faça uso do Menu Device, onde se tem os menus dos blocos transdutores, funcionais e display e que se atue pontualmente, de acordo com menus e métodos de leitura e escrita.**

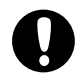

**ATENÇÃO**

Este manual se aplica a partir do numero de série 2000.

**NOTA**

Para versões de DC303 anteriores (com carenagem plástica), pegar manual equivalente.

#### **Exclusão de responsabilidade**

O conteúdo deste manual está de acordo com o hardware e software utilizados na versão atual do equipamento. Eventualmente podem ocorrer divergências entre este manual e o equipamento. As informações deste documento são revistas periodicamente e as correções necessárias ou identificadas serão incluídas nas edições seguintes. Agradecemos sugestões de melhorias.

#### **Advertência**

Para manter a objetividade e clareza, este manual não contém todas as informações detalhadas sobre o produto e, além disso, ele não cobre todos os casos possíveis de montagem, operação ou manutenção.

Antes de instalar e utilizar o equipamento, é necessário verificar se o modelo do equipamento adquirido realmente cumpre os requisitos técnicos e de segurança de acordo com a aplicação. Esta verificação é responsabilidade do usuário.

Se desejar mais informações ou se surgirem problemas específicos que não foram detalhados e ou tratados neste manual, o usuário deve obter as informações necessárias do fabricante Smar. Além disso, o usuário está ciente que o conteúdo do manual não altera, de forma alguma, acordo, confirmação ou relação judicial do passado ou do presente e nem faz parte dos mesmos.

Todas as obrigações da Smar são resultantes do respectivo contrato de compra firmado entre as partes, o qual contém o termo de garantia completo e de validade única. As cláusulas contratuais relativas à garantia não são nem limitadas nem ampliadas em razão das informações técnicas apresentadas no manual.

Só é permitida a participação de pessoal qualificado para as atividades de montagem, conexão elétrica, colocação em funcionamento e manutenção do equipamento. Entende-se por pessoal qualificado os profissionais familiarizados com a montagem, conexão elétrica, colocação em funcionamento e operação do equipamento ou outro aparelho similar e que dispõem das qualificações necessárias para suas atividades. A Smar possui treinamentos específicos para formação e qualificação de tais profissionais. Adicionalmente, devem ser obedecidos os procedimentos de segurança apropriados para a montagem e operação de instalações elétricas de acordo com as normas de cada país em questão, assim como os decretos e diretivas sobre áreas classificadas, como segurança intrínseca, prova de explosão, segurança aumentada, sistemas instrumentados de segurança entre outros.

O usuário é responsável pelo manuseio incorreto e/ou inadequado de equipamentos operados com pressão pneumática ou hidráulica, ou ainda submetidos a produtos corrosivos, agressivos ou combustíveis, uma vez que sua utilização pode causar ferimentos corporais graves e/ou danos materiais.

O equipamento de campo que é referido neste manual, quando adquirido com certificado para áreas classificadas ou perigosas, perde sua certificação quando tem suas partes trocadas ou intercambiadas sem passar por testes funcionais e de aprovação pela Smar ou assistências técnicas autorizadas da Smar, que são as entidades jurídicas competentes para atestar que o equipamento como um todo, atende as normas e diretivas aplicáveis. O mesmo acontece ao se converter um equipamento de um protocolo de comunicação para outro. Neste caso, é necessário o envio do equipamento para a Smar ou à sua assistência autorizada. Além disso, os certificados são distintos e é responsabilidade do usuário sua correta utilização.

Respeite sempre as instruções fornecidas neste Manual. A Smar não se responsabiliza por quaisquer perdas e/ou danos resultantes da utilização inadequada de seus equipamentos. É responsabilidade do usuário conhecer as normas aplicáveis e práticas seguras em seu país.

# ÍNDICE

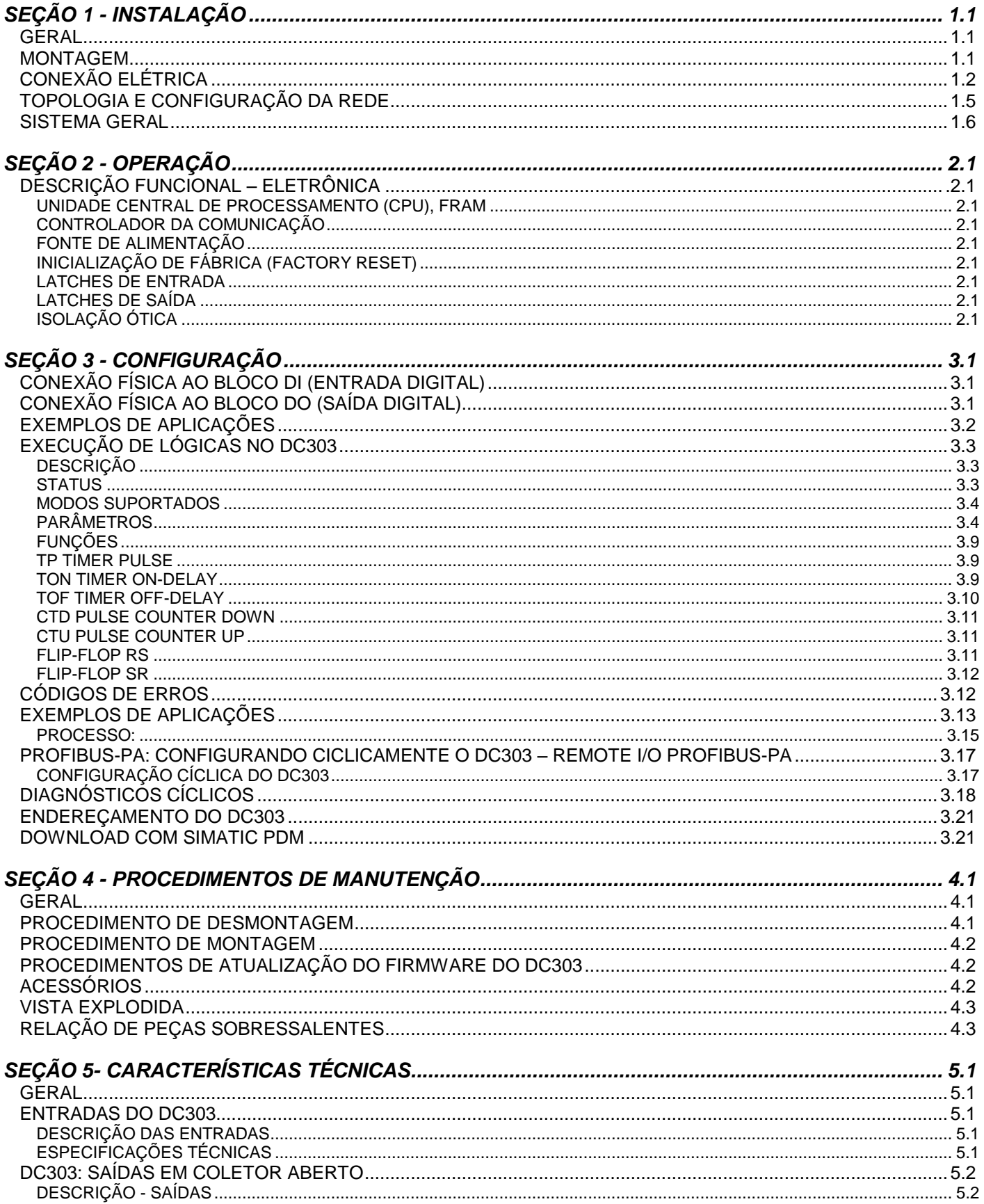

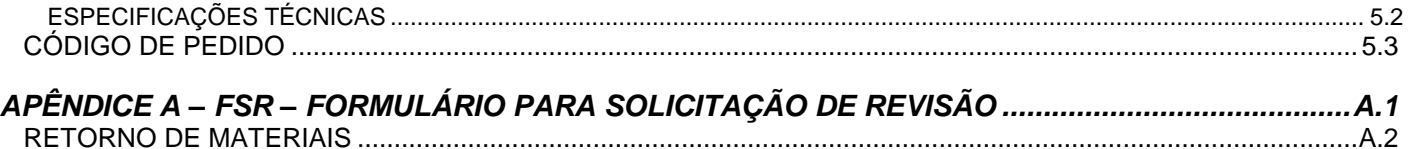

# *Fluxograma de Instalação*

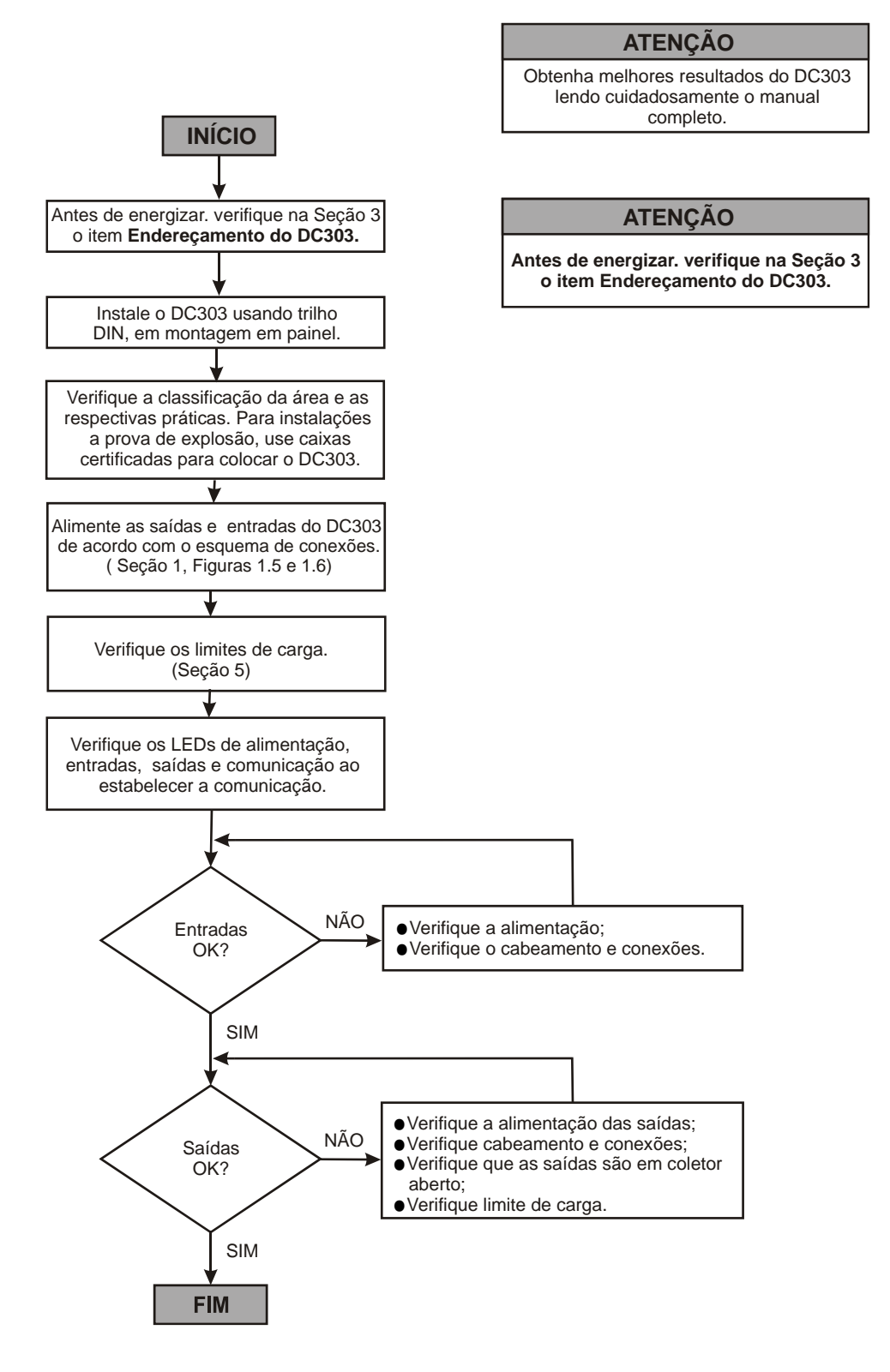

\* Maiores informações encontram-se na Seção 1 do manual de instalação, configuração e manutenção do DC303. \* Maiores informações encontram-se na Seção 1 do manual de instalação, configuração e manutenção do **DC303**. Consulte também o manual de blocos funcionais e manual geral do Profibus.

# **INSTALAÇÃO**

## *Geral*

#### **ATENÇÃO**

#### Antes de energizar, verifique o item **Endereçamento do DC303** na **Seção 3**, neste manual.

A precisão de uma medição em controle depende de várias variáveis. Embora o **DC303** tenha um alto desempenho, uma instalação adequada é necessária para se aproveitar ao máximo os benefícios oferecidos.

De todos os fatores que podem afetar a precisão, as condições ambientais são as mais difíceis de controlar. Entretanto, há maneiras de se reduzir os efeitos de temperatura, umidade e vibração.

Localizando o **DC303** em áreas protegidas de mudanças bruscas ambientais, pode-se melhorar sua performance.

Em ambientes quentes, o **DC303** deve ser instalado de forma a se evitar ao máximo a exposição a raios solares. Deve-se evitar a instalação próxima a linhas ou vasos com altas temperaturas.

A umidade é fatal aos circuitos eletrônicos. Em áreas com alto índice de umidade relativa deve-se certificar da correta instalação e proteção.

Para detalhes de montagem refira às Figuras 1.1 e 1.2.

## *Montagem*

Use o trilho DIN (TS35-DIN EN 50022 ou TS32-DIN EN50035 ou TS15 DIN EN50045), como é mostrado na Figura 1.1 – Montagem Mecânica*.* O **DC303** pode ser opcionalmente fornecido em uma caixa de distribuição a prova de explosão.

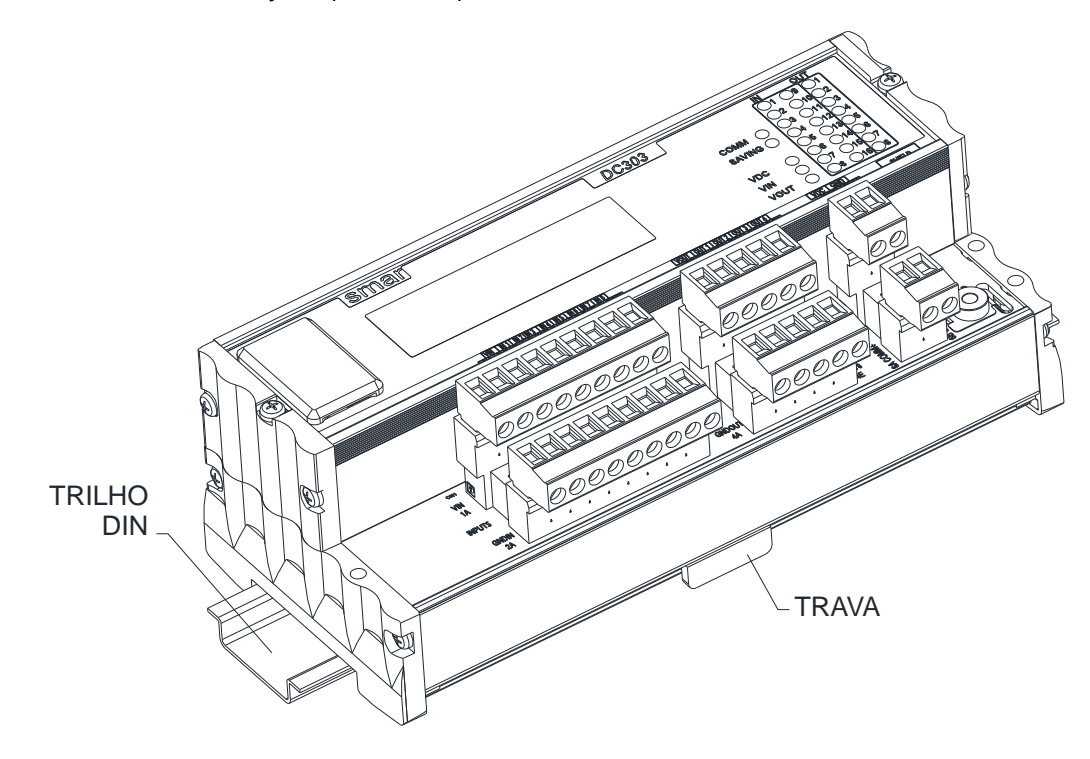

*Figura 1.1- Montagem Mecânica*

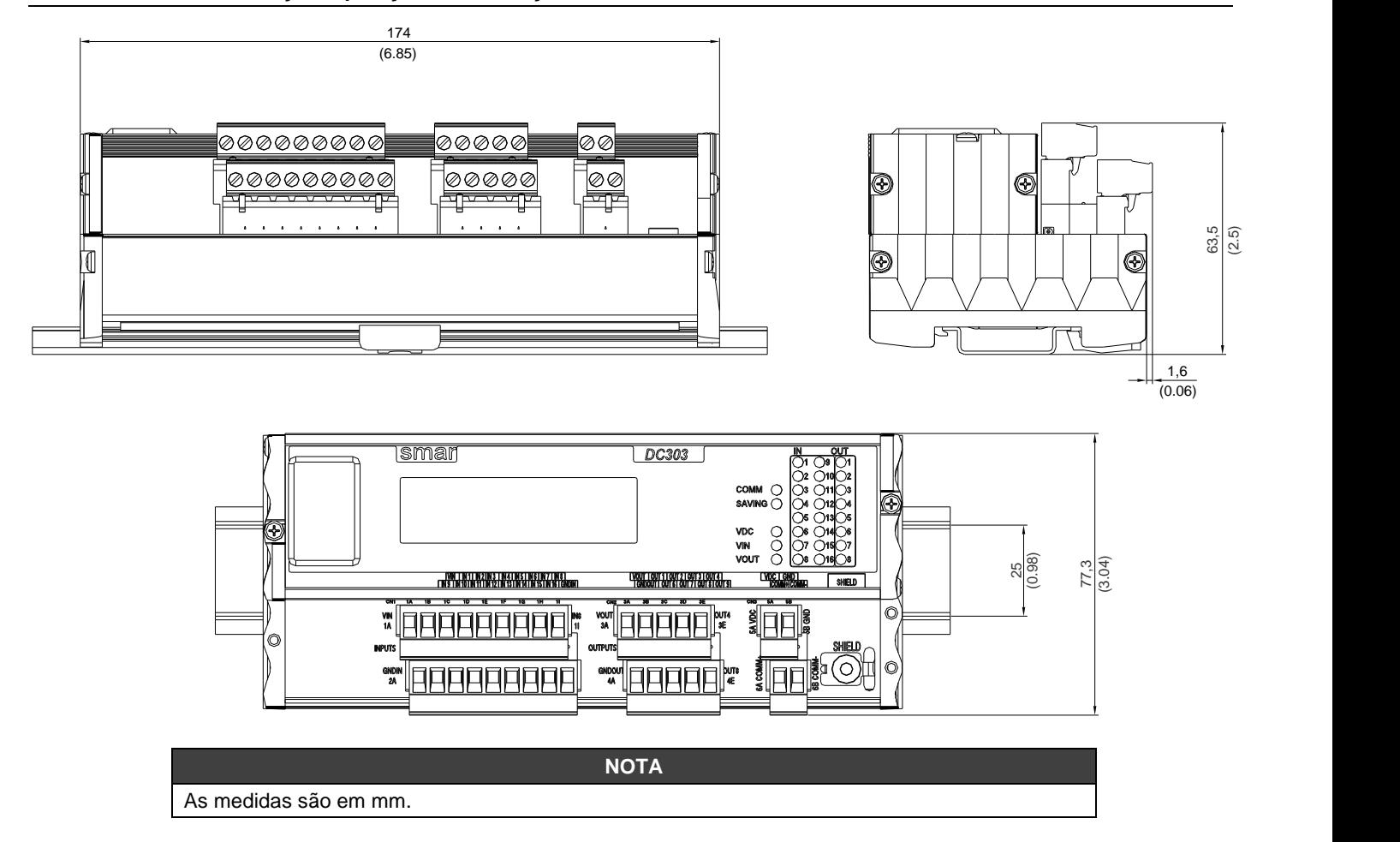

# *Conexão Elétrica*

Acesse o conjunto de conexão na vista frontal através da etiqueta de conexão para as entradas, saídas e fonte de alimentação. As conexões são feitas através dos parafusos.

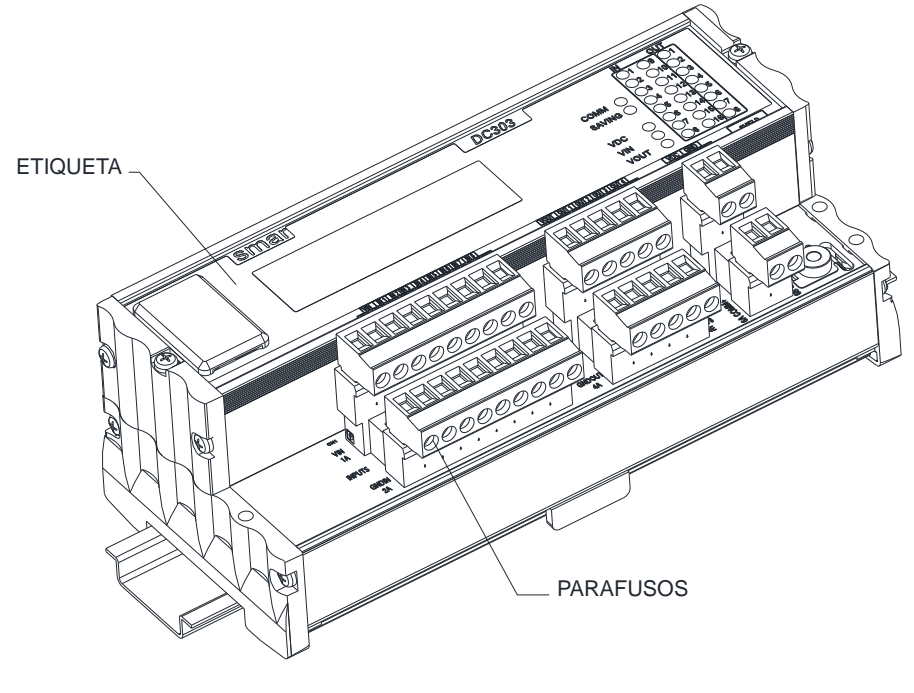

*Figura 1.3 – Bloco de conexões*

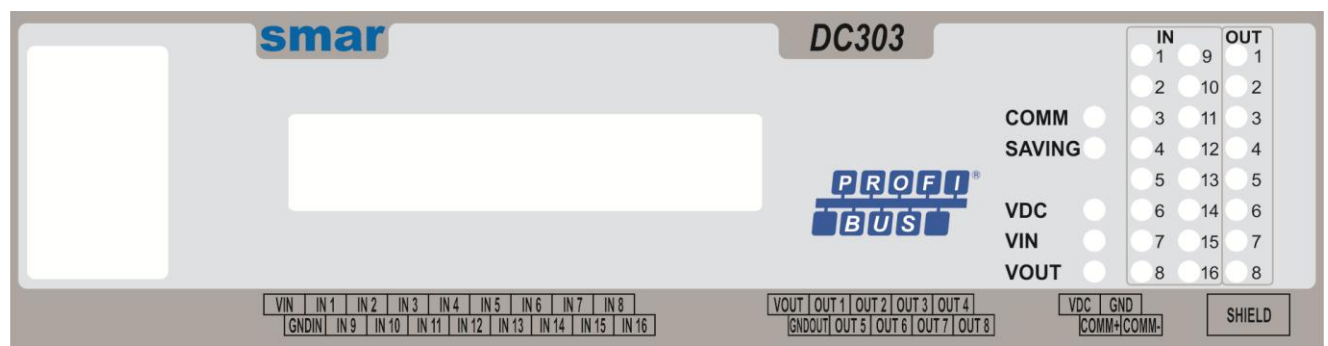

*Figura 1.4 – Etiqueta DC303*

A tabela a seguir descreve os terminais do **DC303**:

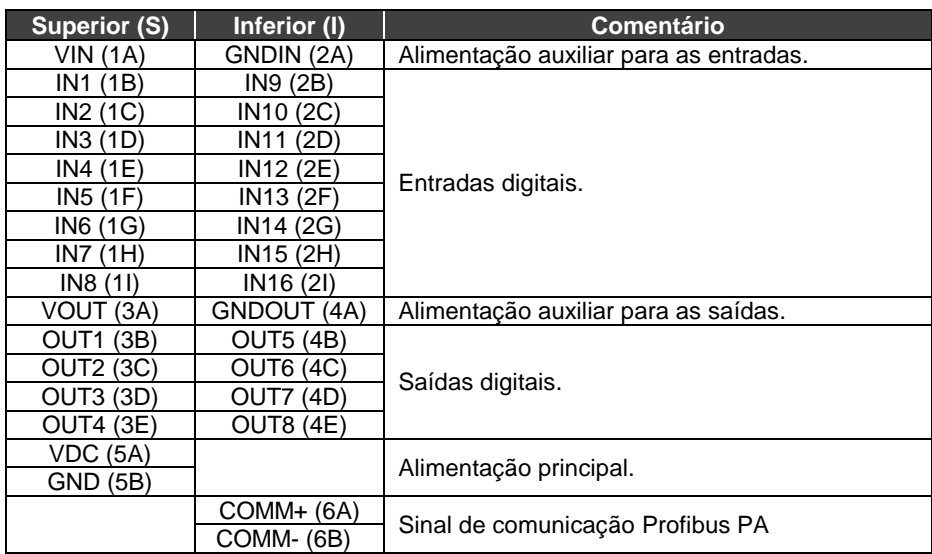

## *Tabela1.1 – Bloco de conexões*

As conexões utilizadas devem ser feitas de acordo com a aplicação. Por exemplo, refira-se as figuras 1.5 e 1.6.

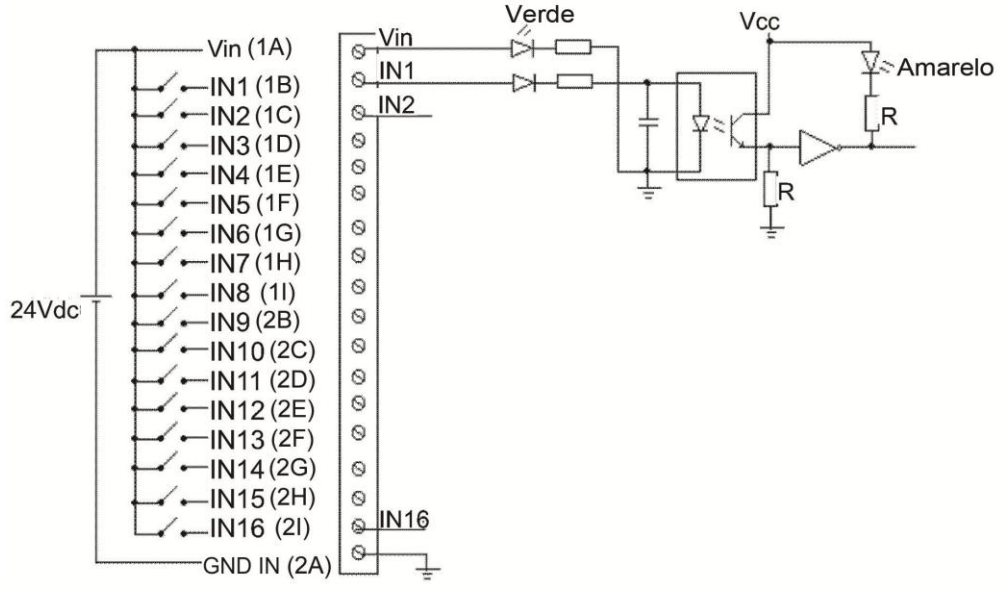

*Figura 1.5 – Exemplo de conexões de entrada*

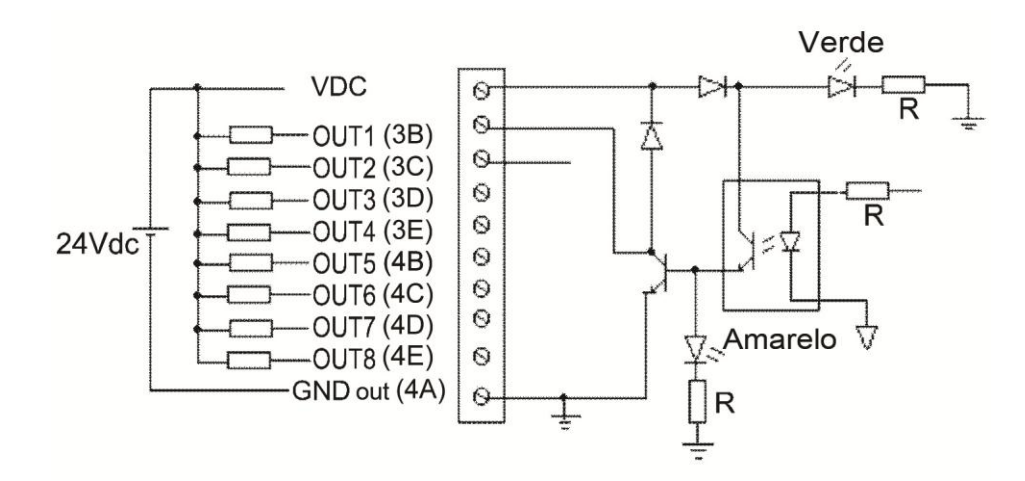

*Figura 1.6 – Exemplo de conexões de saída*

O **DC303** não é alimentado via barramento. O **DC303** usa a taxa de 31,25 Kbit/s em modo de tensão para a sinalização física. Muitos tipos de equipamentos Profibus-PA podem ser conectados no mesmo barramento, podendo ser alimentados por este ou não. Quando alimentados, devem usar a mesma sinalização. A quantidade de equipamentos em uma rede Profibus-PA depende da classificação de área, consumo de cada equipamento e total no barramento, distâncias envolvidas,etc.

O **DC303** não é alimentado pelo barramento.

Em áreas perigosas, o número de equipamentos deve ser limitado às restrições de segurança intrínseca.

O **DC303** é protegido contra polaridade reversa e pode suportar até ±35 Vdc sem danos.

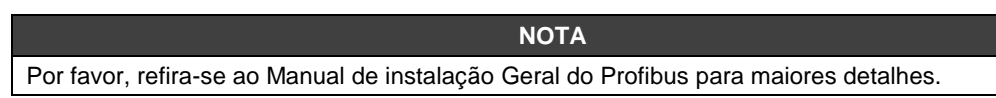

#### **ATENÇÃO**

#### **ÁREAS PERIGOSAS**

Em áreas perigosas que exigem segurança intrínseca ou cuidada em relação a explosões, as entidades de circuito e instalações devem ser observadas.

O acesso dos cabos de sinal aos terminais de ligação pode ser feito utilizando-se eletrodutos e conduítes.

Se outras certificações forem necessárias, refira-se ao certificado ou à norma específica para as restrições de instalação.

# *Topologia e Configuração da rede*

A topologia em Barramento (Veja Figura 1.7 – Topologia Barramento) e topologia em Árvore (Veja Figura 1.8 – Topologia Árvore) são suportadas. Ambos os tipos possuem um barramento principal com dois terminadores. Os equipamentos são conectados ao tronco principal através das derivações (braços).

Em uma derivação podem ser conectados mais de um equipamento, dependendo do comprimento da mesma.

Acopladores ativos podem ser usados para se estender o comprimento da derivação.

O comprimento total do cabeamento, incluindo as derivações entre dois equipamentos não deve exceder a 1900 m.

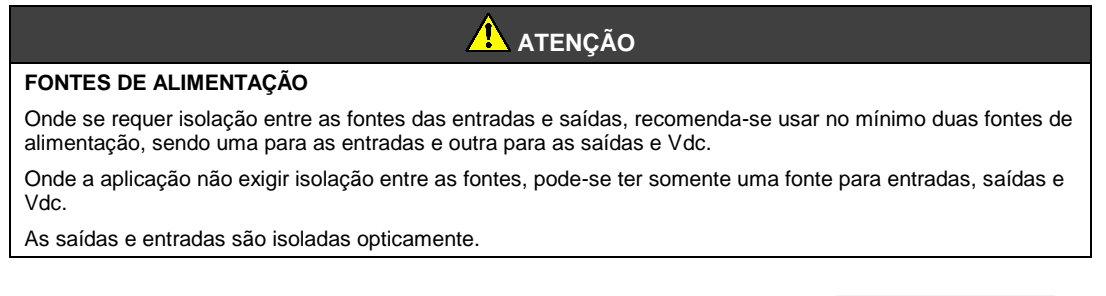

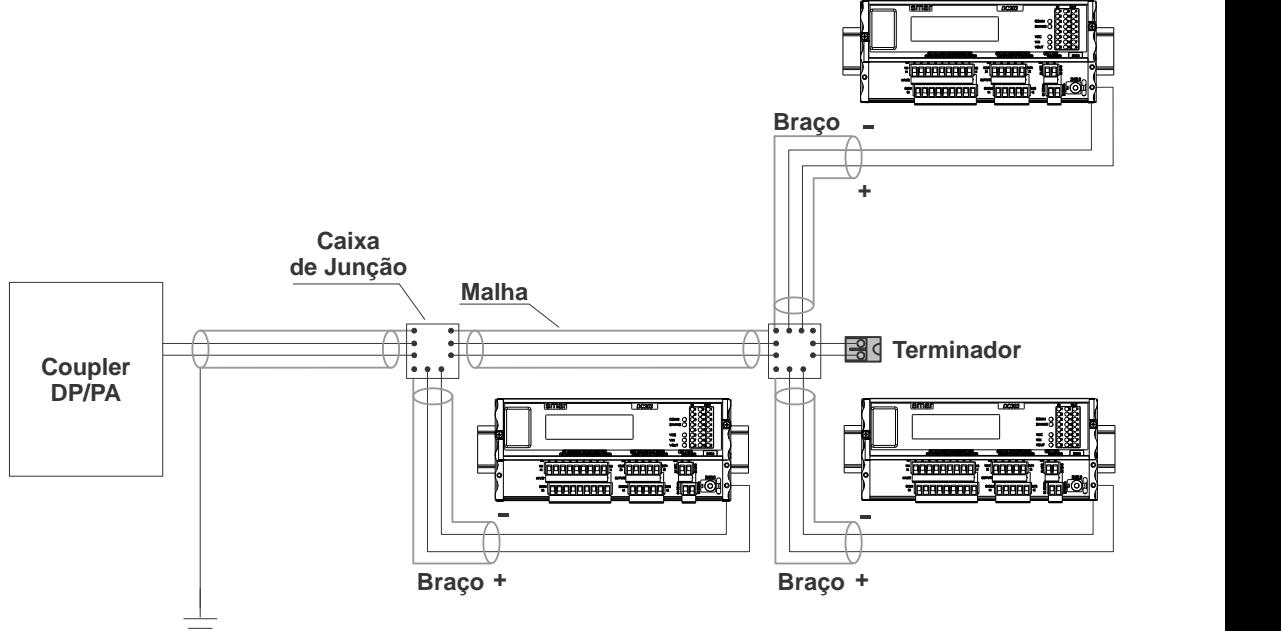

*Figura 1.7 - Topologia Barramento*

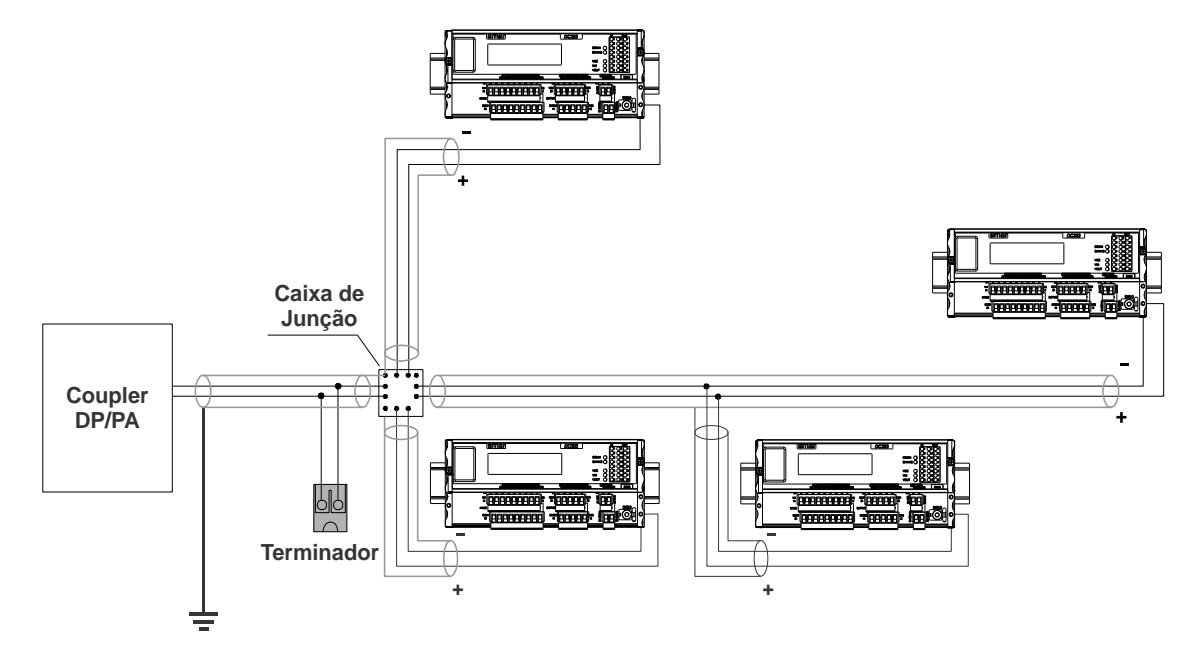

*Figura 1.8 – Topologia Árvore*

# *Sistema Geral*

De acordo com a figura a seguir, veja uma topologia de rede genérica onde o **DC303** é integrado em uma rede Profibus simples.

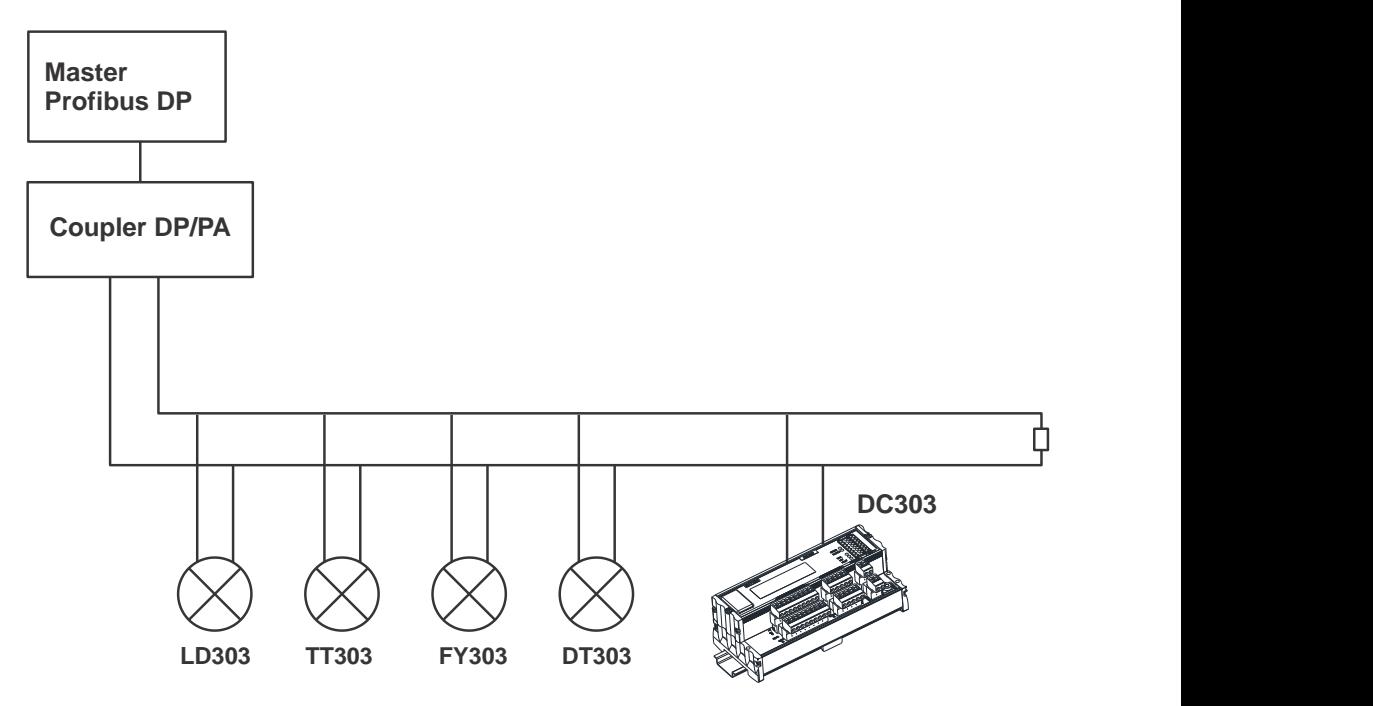

*Figura 1.9 – DC303 e um Sistema Genérico Profibus*

# **OPERAÇÃO**

O **DC303** recebe até 16 entradas isoladas oticamente e pode acionar até 8 saídas em coletor aberto, de tal forma a interfacear pontos discretos ao barramento Profibus-PA. Possui ainda um bloco Flexível built-in para execução de lógicas com recursos booleanos, timers, contadores, flipflops, etc.

Blocos funcionais fornecem grande flexibilidade em estratégias de controle.

As E/S discretas convencionais trabalham junto com os equipamentos puramente Profibus-PA integrados numa mesma rede e numa mesma malha de controle.

Blocos Funcionais de Saídas em caso de falhas incluem procedimentos padrões de mecanismo de segurança de acordo com o padrão Profibus-PA.

Entradas e saídas são isoladas umas das outras e acessadas via rede de comunicação através dos canais dos blocos funcionais. Os LEDs são utilizados para indicar o estado das entradas e saídas. O uso dos Blocos Funcionais Profibus-PA torna o sistema homogêneo de tal forma que equipamento de entradas e saídas discretas e analógicas convencionais possam estar disponíveis para facilitar a configuração de estratégias de controle, parecendo como simples equipamentos em um barramento Profibus-PA.

# *Descrição Funcional – Eletrônica*

Veja o Diagrama de Blocos (Figura 2.1 – *Diagrama de Blocos DC303*). A função de cada bloco é descrita a seguir.

## **Unidade Central de Processamento (CPU), FRAM**

A CPU é a parte inteligente do **DC303**, sendo responsável pelo gerenciamento e operação do bloco de execução, autodiagnose e comunicação. O programa e os dados temporários são armazenado em uma memória FRAM. Na falta de energia os dados armazenados na FRAM não são perdidos. A memória FRAM também armazena os dados não-voláteis que serão usados posteriormente. Exemplos de tais dados são: calibração, configuração e dados de identificação.

## **Controlador da Comunicação**

É responsável pela monitoração da atividade da linha, modulação e demodulação dos sinais do barramento.

## **Fonte de Alimentação**

Alimenta os circuitos do **DC303**.

## **Inicialização de Fábrica (Factory Reset)**

O **DC303** possui dois contatos no lado superior esquerdo do seu invólucro (onde pode ser visto a inscrição de factory reset) que permitem a inicialização de fábrica. Para efetuar esta operação, desligue o equipamento e ligue-o fazendo um curto-circuito nestes contatos, mantendo-o até que o led de saving seja ativado.

## **Latches de Entrada**

São latches que armazenam as condições das entradas.

## **Latches de saída**

São latches que armazenam as condições das saídas.

## **Isolação Ótica**

Isolação Ótica para as entradas e saídas.

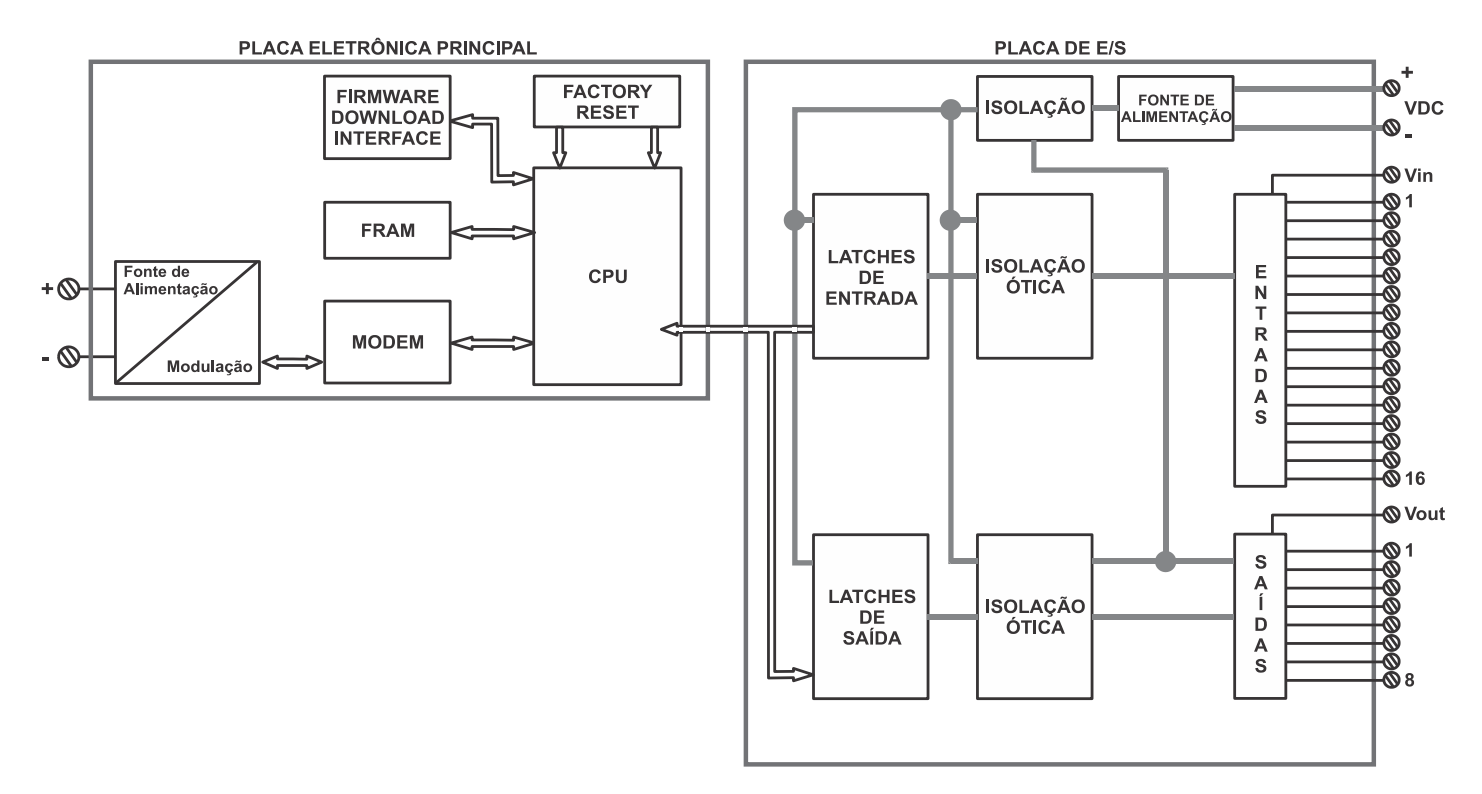

*Figura 2.1 – Diagrama de Blocos DC303*

# **CONFIGURAÇÃO**

O **DC303** pode ser configurado via SYSTEM302 ou qualquer outra ferramenta segundo os padrões Profibus usando EDDL ou FDT/DTM.

O **DC303** possui os seguintes Blocos Funcionais Discrete Input e Discrete Output. Possui ainda um Bloco Flexível built-in para execução de lógicas com recursos booleanos, timers, contadores, etc.

Os Blocos Funcionais não são citados neste manual. Para explicações e detalhes, refira-se ao manual de Blocos Funcionais.

# *Conexão Física ao Bloco DI (Entrada Digital)*

O Bloco DI utiliza um dado discreto de entrada, selecionado via canal e o deixa disponível para outro bloco funcional através de sua saída.

Para maiores informações e detalhes, refira-se ao manual dos Blocos Funcionais.

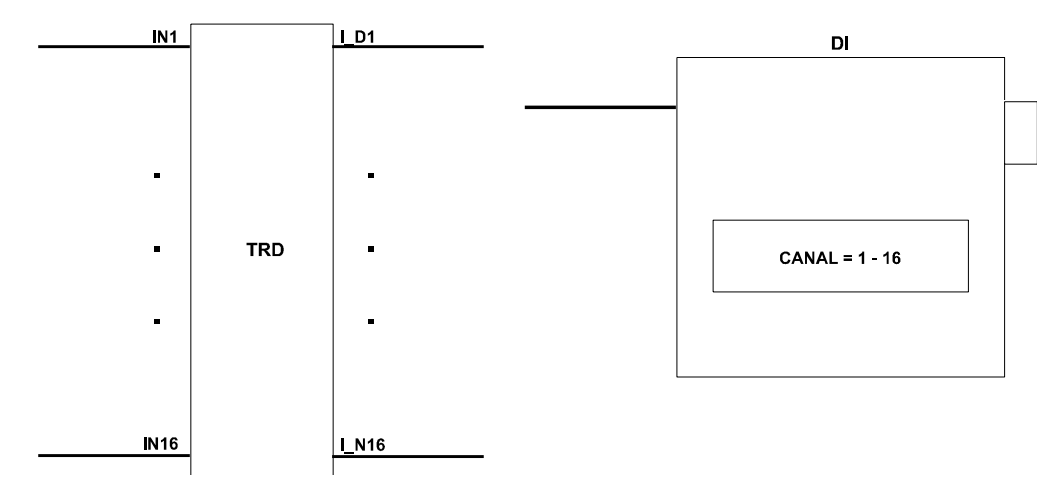

*Figure 3.1 – O DC303 e as conexões com o Bloco DI.*

# *Conexão Física ao Bloco DO (Saída Digital)*

O bloco funcional DO converte o valor de SP\_D para um valor útil ao hardware, através do canal selecionado.

Para maiores informações e detalhes, por favor, referencie-se ao manual de Blocos Funcionais.

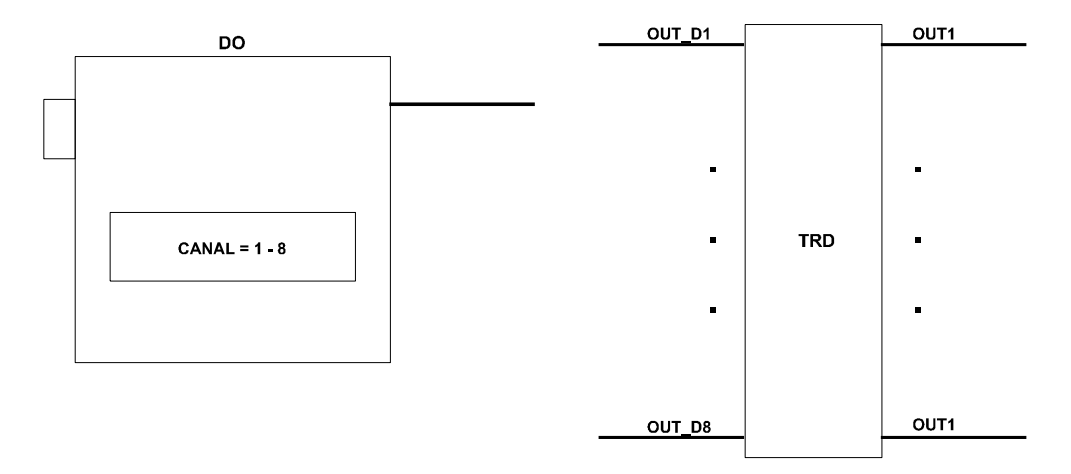

*Figure 3.2 - O DC303 e as conexões com o Bloco DO.*

# *Exemplos de Aplicações*

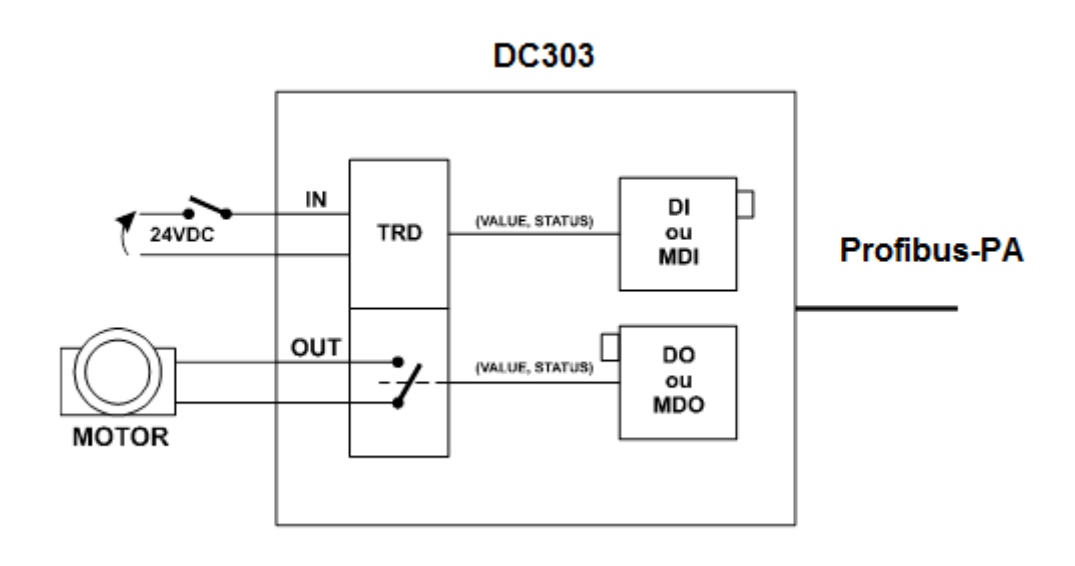

**Aplicação 1**: Um computador pode manipular as entradas e saídas.

*Figure 3.3 - Aplicação 1- DC303*

**Aplicação 2**: Controle de Nível (O limite de nível baixo acionará um motor, bomba ou uma válvula on/off).

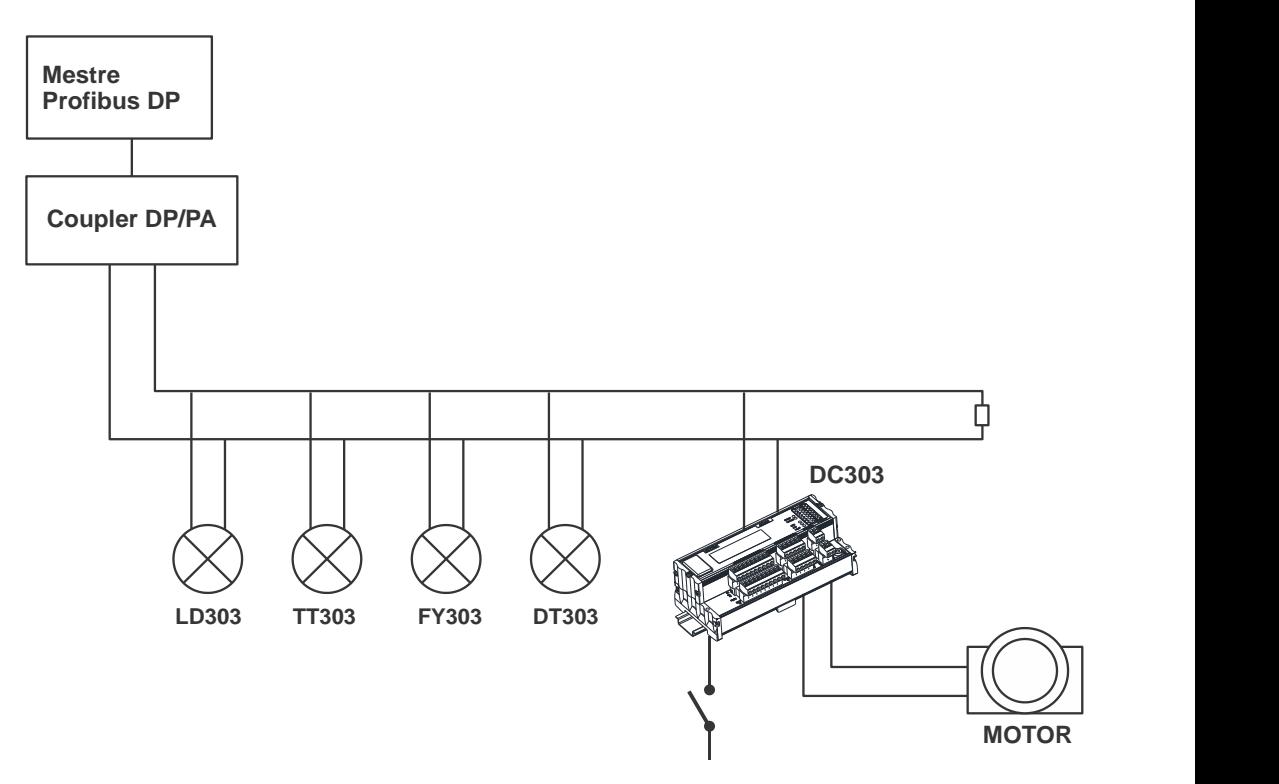

*Figure 3.4 - Aplicação 2 - DC303*

**Aplicação 3:** Aplicação genérica para o **DC303**.

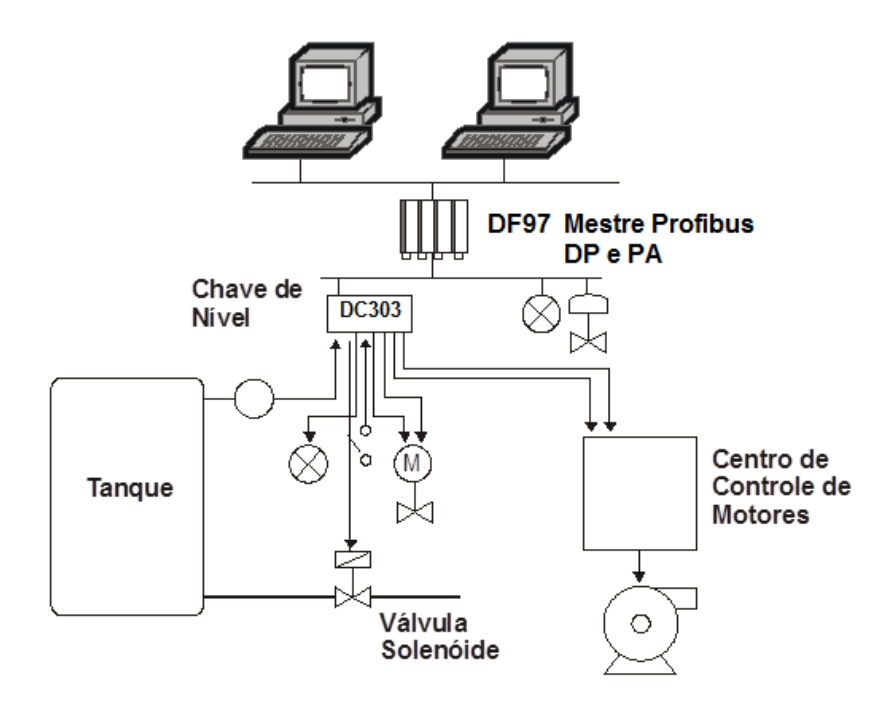

*Figure 3.5 - Aplicação 5 - DC303*

## *Execução de Lógicas no DC303*

## **Descrição**

O **DC303** foi projetado para executar lógicas. Neste caso os blocos de saídas discretas DOs não atuarão fisicamente no hardware. O bloco transdutor possui um bloco funcional flexivel built-in (FFB) que pode receber até 8 entradas discretas vindas da rede Profibus via parâmetros SP\_D dos blocos DOs. No bloco transdutor estes parâmetros são denominados de IN\_D1 a IN\_D8. O bloco transdutor também pode disponibilizar 8 saídas discretas à rede Profibus, através dos parâmetros OUT\_D1 a OUT\_D8 que são disponibilizados via blocos de entradas discretas DIs (DI1 a DI8). Pode receber até 16 entradas discretas via hardware e também disponibilizar 8 saídas discretas de hardware. Nesta situação os blocos DOs e DIs devem estar em automático (mode block). E ainda, automaticamente ao se habilitar o bloco FFB no bloco transdutor (via parâmetro TRD\_FFB\_ENABLED), os blocos DI9 a DI16 são colocados em "Out of Service".

Quando o bloco FFB estiver desabilitado, o **DC303** funciona com 16 blocos DIs e 8 blocos DOs, lendo suas 16 entradas discretas de hardware e atuando em suas 8 saídas de hardware, respectivamente.

A indicação do estado (status) das entradas depende do sub-sistema de E/S.

O Bloco FFB provê lógicas como AND, OR, XOR e NOT e funções como: Timer On-Delay, Timer Off-Delay, Timer Pulse, Pulse Counter Down (CTD), Pulse Counter Up (CTU), Flip-Flop RS e Flip-Flop SR. As lógicas são feitas utilizando-se as entradas discretas (IN\_Dx) vindas da rede Profibus via DOs (SP\_D), as saídas disponíveis a rede Profibus (OUT\_Dx via DIs), as entradas discretas de hardware, as saídas discretas de hardware, valores discretos de segurança em condições de falha (FSx) e variáveis discretas auxiliares (AUX's).

#### **Status**

O status das saídas OUT\_Dx será de acordo com:

- Falha de entrada ruim: Equipamento em falha (Input failure Bad: Device Failure);
- Partida ruim: equipamento em falha (Power up Bad: Device Failure).

Na execução da lógica, um status maior ou igual a 0x80 é considerado "verdadeiro" (true) e menor que 0x80, é considerado "falso" (false).

## **Modos Suportados**

### **Bloco Transdutor: O/S e AUTO.**

As mudanças nas Linhas Lógicas e seus parâmetros de configuração dependem da seleção de CHANGE\_OPTION.

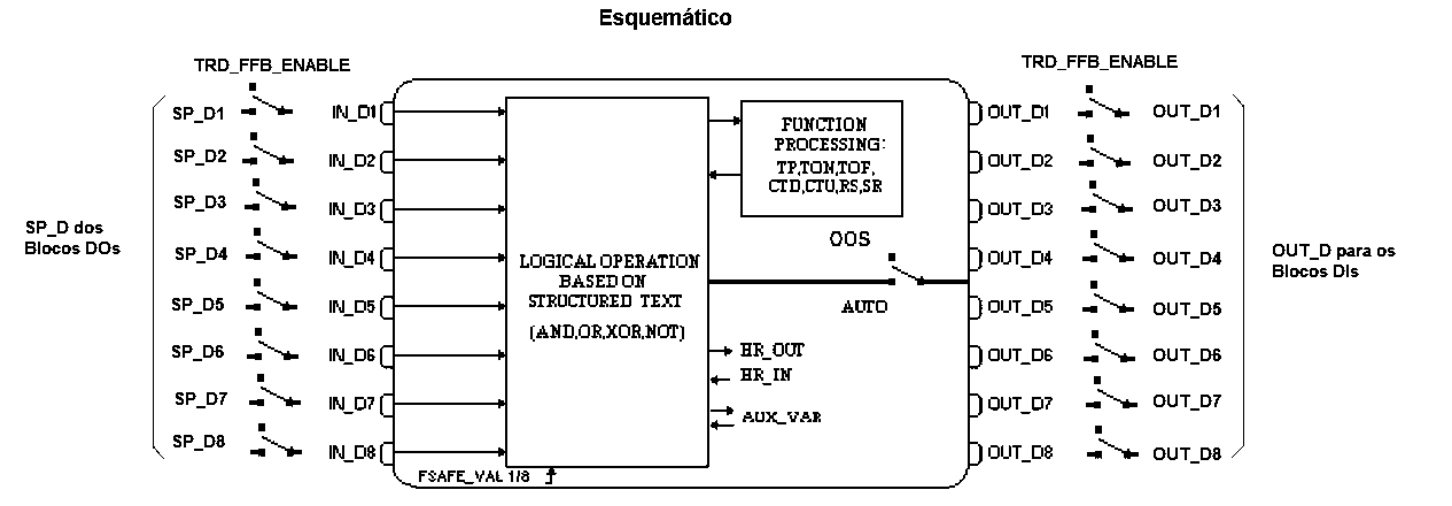

#### *Figura 3.6 - Esquemático*

## **Parâmetros**

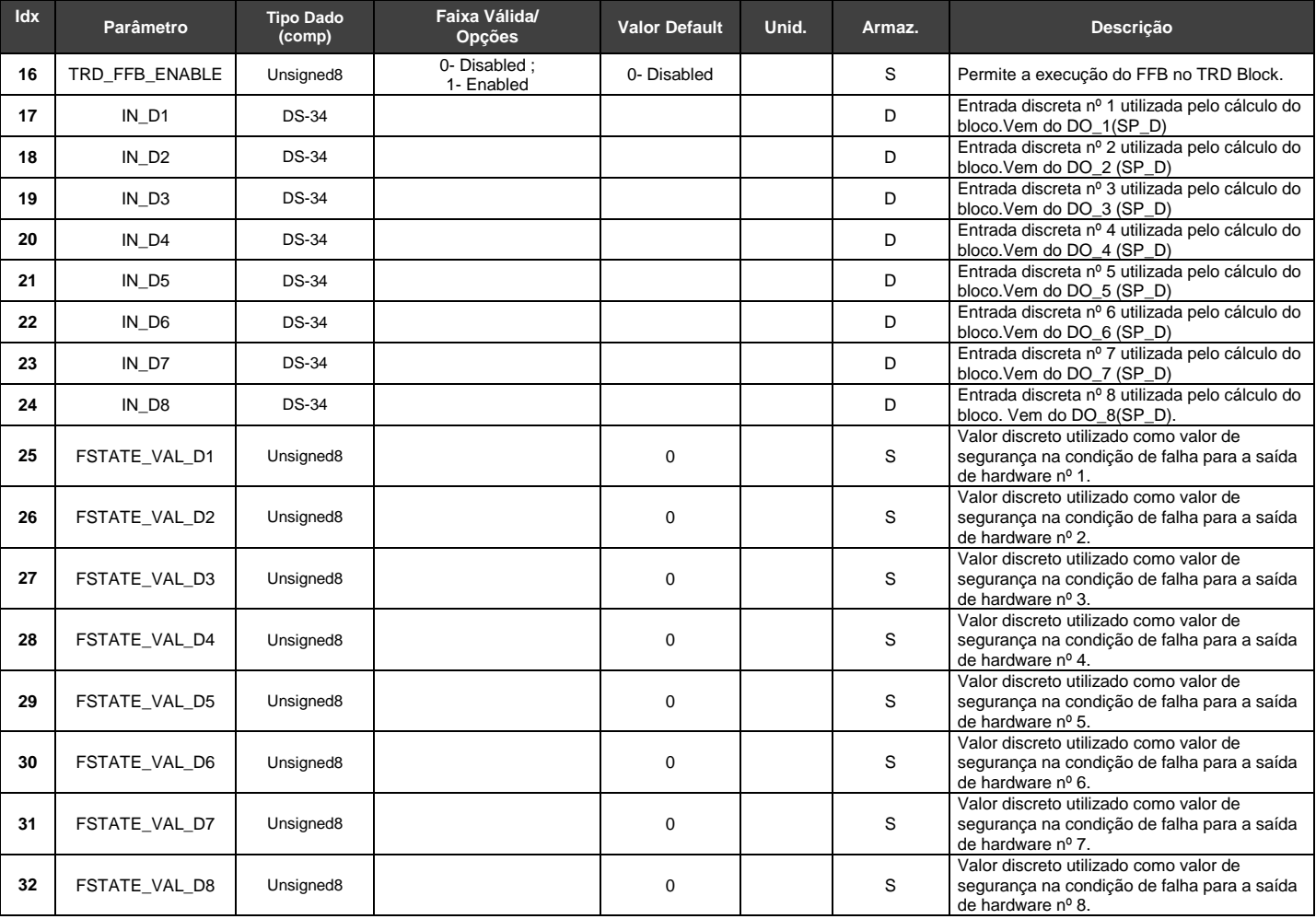

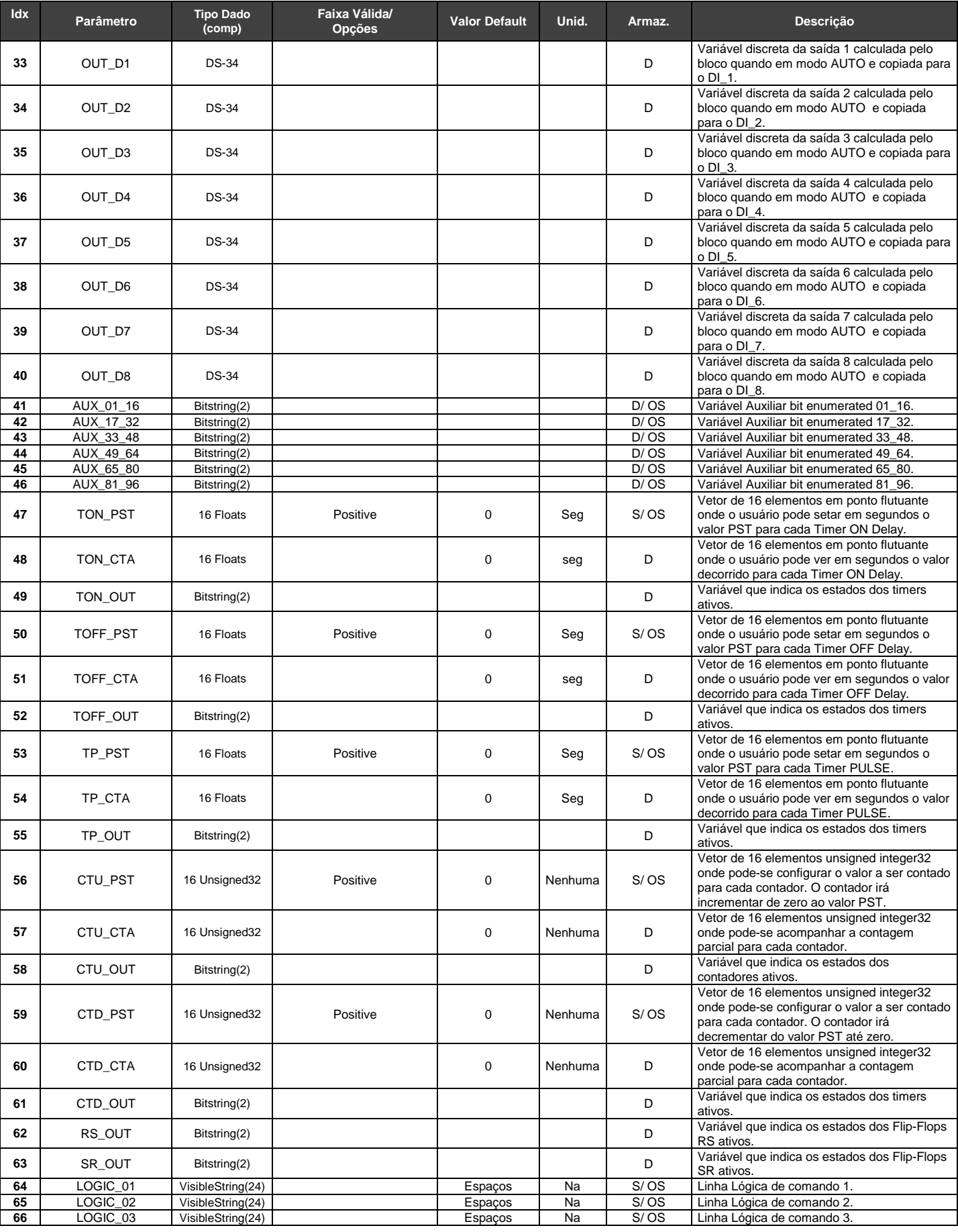

## *DC303 – Manual de Instrução, Operação e Manutenção*

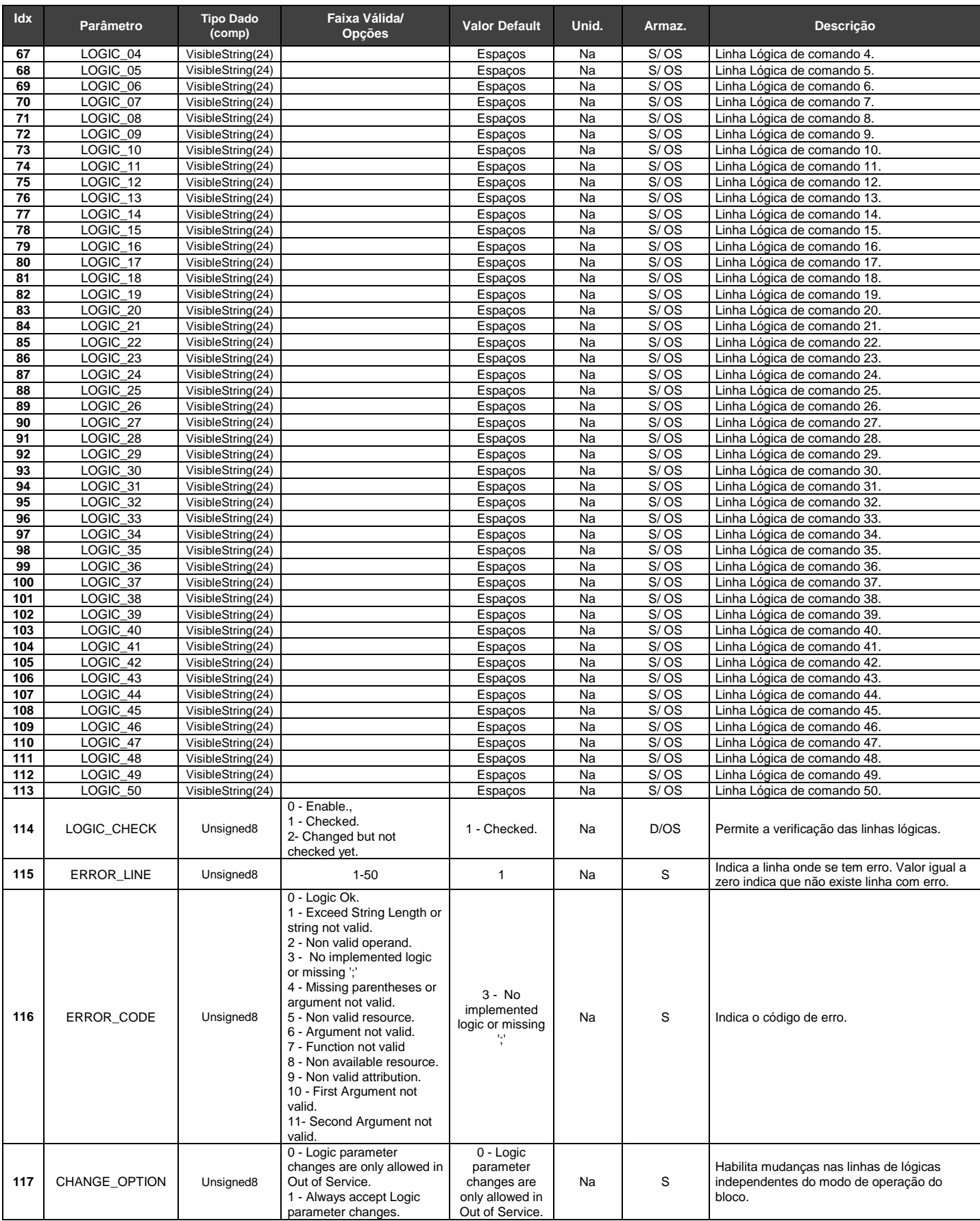

A tabela, a seguir, descreve as Operações Lógicas e os Comandos de Linha e seus Símbolos Correspondentes usados nas linhas lógicas:

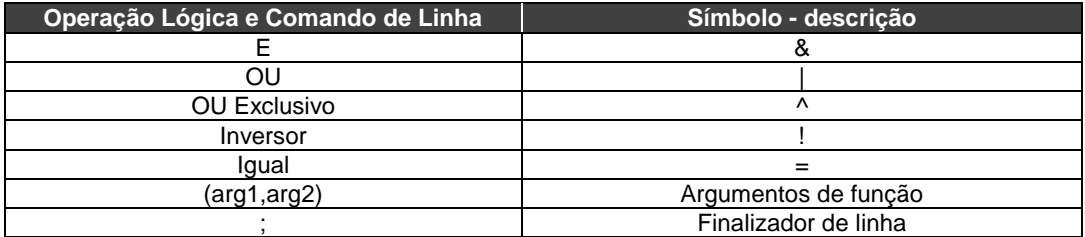

A lógica Inversora (!) trabalha somente com variáveis simples. Exemplo: OUT1=!IN1;

Note que não é permitido ter, por exemplo, OUT1=!TP01(IN1);. Para se trabalhar desta forma, deve-se fazer: A01= TP01(IN1);. -> OUT1=!A01;

A execução da linha lógica é sempre executada linha por linha e da esquerda para a direita. Não são permitidos espaços entre caracteres. **Não são permitidas linhas vazias entre linhas com lógicas implementadas, isto é, a implementação deve ser em sequência. Nas linhas não usadas deve-se digitar ; (ponto e vírgula).**

Depois de escrever a lógica dentro dos parâmetros LOGIC\_XX (XX:01 -> XX:50), o usuário precisa selecionar a opção "Enable" no parâmetro LOGIC\_CHECK para verificar se há erros de sintaxe. **Quando se utiliza o processo de download, é primordial configurar, primeiramente, os parâmetros LOGIC\_XX (XX:01 -> XX:50) e depois o parâmetro LOGIC\_CKECK. Esta sequência é fundamental para executar a verificação.** 

A tabela abaixo mostra o mnemônico para cada parâmetro de bloco usado nas linhas lógicas. O mnemônico deve estar em letras maiúsculas:

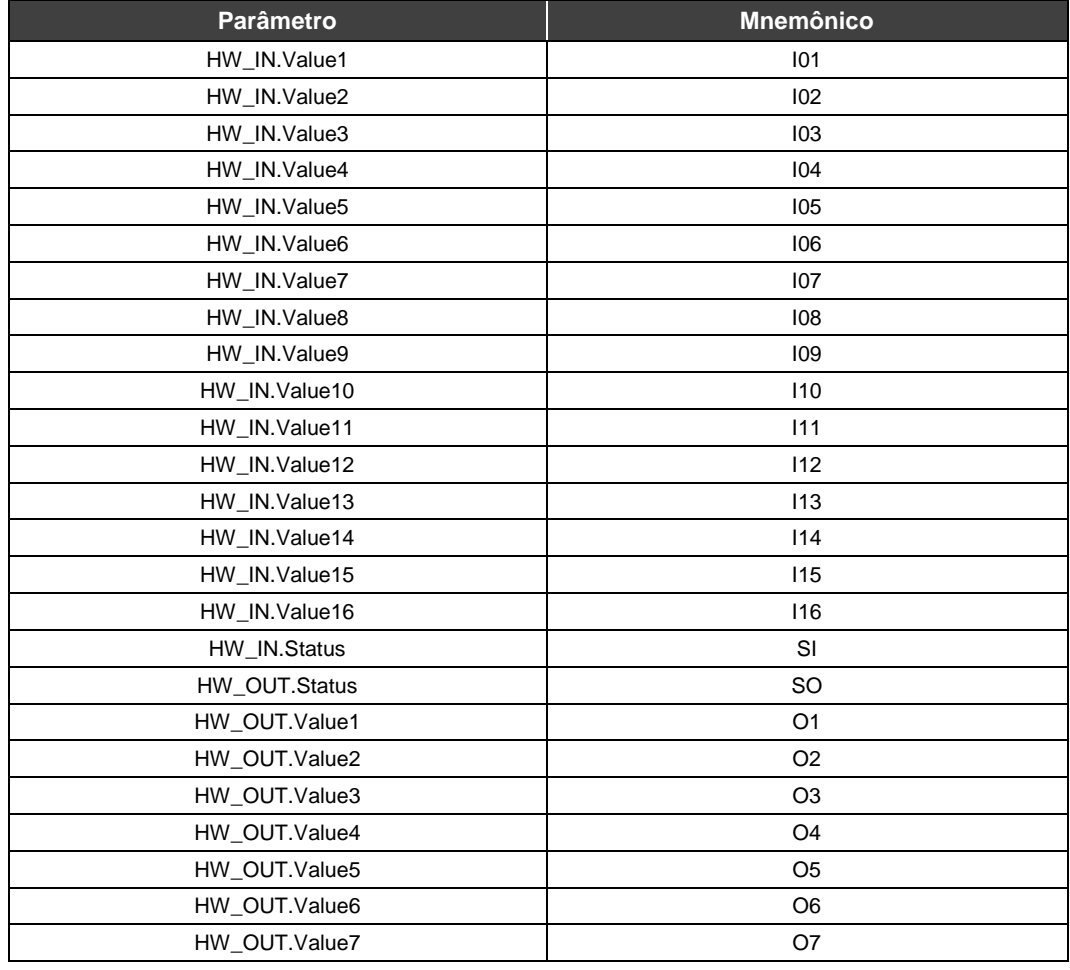

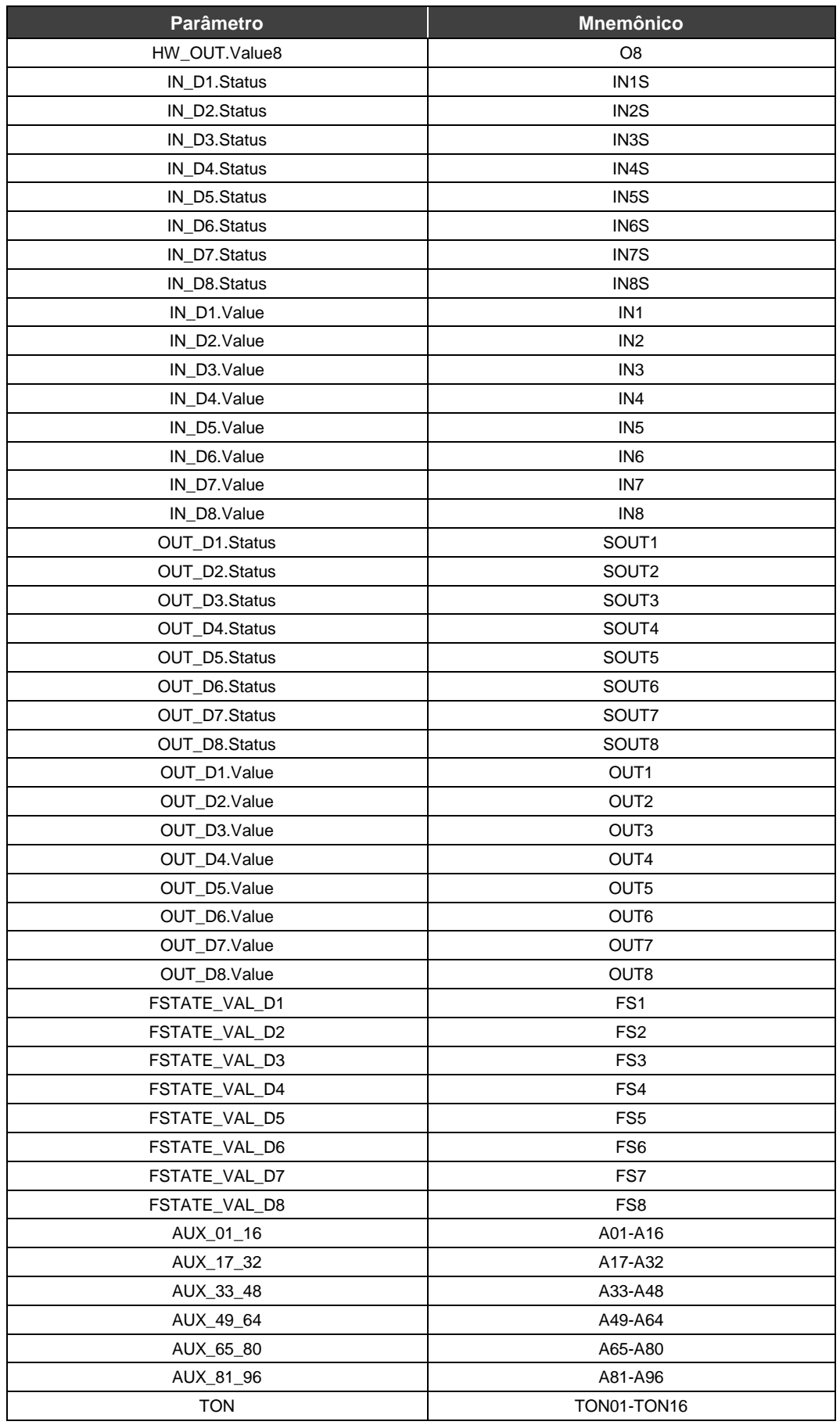

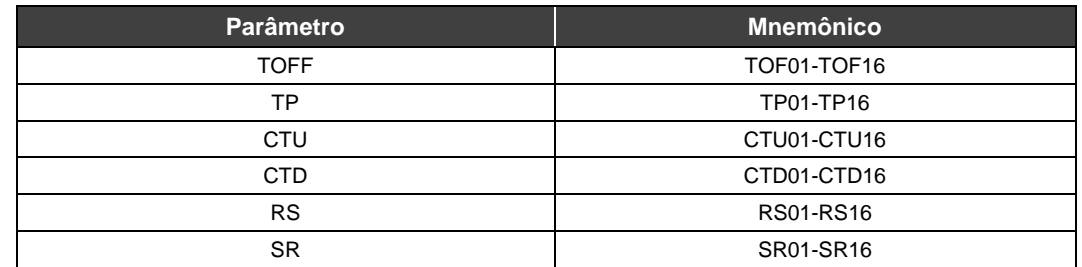

## **Funções**

Para cada tipo de função há 16 recursos disponíveis e o usuário pode usar somente um recurso de cada vez. O usuário poderá atribuir o resultado de uma função aos bits discretos auxiliares.

## **TP TIMER PULSE**

Esta função gera em sua saída um pulso de largura de tempo fixa a cada transição de falso para verdadeiro (borda de subida) na entrada. A largura de pulso pode ser programada no parâmetro TP\_PST, em segundos. Transições na entrada serão ignoradas, enquanto a saída estiver ativa. O timer corrente pode ser monitorado no parâmetro TP\_CTA.

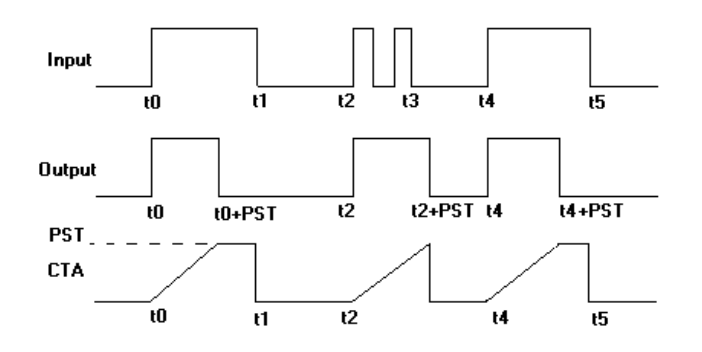

*Figura 3.7 - Função Timer Pulse – diagramas de tempo*

#### **A sintaxe para a função Timer Pulse é: TPxx(arg)**

Onde, xx é o recurso de 01 a 16 e arg é o argumento da função e deve ser uma variável simples. Exemplos:

#### **O1=TP01(IN1); OUT1= TP01(A05); OUT3=TP08(FS1);**

Por exemplo, as lógicas abaixo não são permitidas, pois os argumentos são resultados de uma função:

O1=TP01(IN1&IN2);: note que o argumento é o resultado de uma operação e isto não é permitido.

O1=TP10(!IN1);: note que o argumento é o resultado de função NOT e isto não é permitido.

O1=TP10(CTD01(IN1,IN2));: note que o argumento é o resultado de uma função e isto não é permitido.

### **TON TIMER ON-DELAY**

Nesta função a saída vai para verdadeiro após um período de tempo em segundos configurável no parâmetro TP\_PST, após a entrada ir para verdadeiro. Se a entrada for para falso antes do tempo PST, a saída permanecerá em falso. O parâmetro CTA mostra o tempo decorrente até o valor PST.

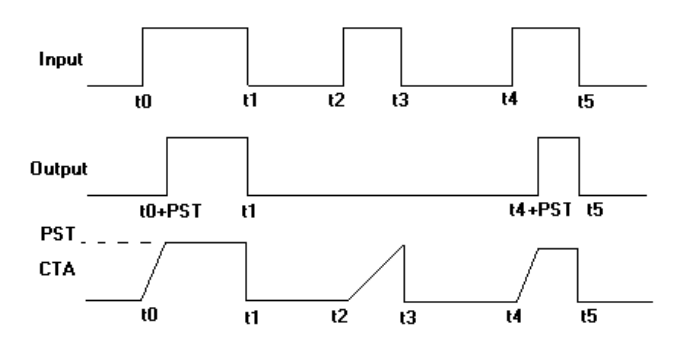

*Figura 3.8 - Função Timer On-Delay– diagramas de tempo*

#### **A sintaxe para a função Timer On-Delay é: TONxx(arg)**

Onde, xx é o recurso de 01 a 16 e arg é o argumento da função e deve ser uma variável simples. Exemplos:

#### **O1=TON01(IN1)&SI; OUT1= TON01(A05); OUT3=TON08(FS1);**

Por exemplo, as lógicas abaixo não são permitidas, pois os argumentos são resultados de uma função:

O1=TON01(IN1&IN2);: note que o argumento é o resultado de uma operação e isto não é permitido.

O1=TON10(!IN1);: note que o argumento é o resultado de uma função NOT e isto não é permitido.

O1=TON10(CTD01(IN1,IN2));: note que o argumento é o resultado de uma função e isto não é permitido.

## **TOF TIMER OFF-DELAY**

Esta função estende o estado verdadeiro da entrada por um período de tempo em segundos configurado via parâmetro TOF\_PST. Se a entrada vai para verdadeiro antes da saída ir para falso, a saída ficará em verdadeiro até que a saída vá para falso e decorra o tempo PST. O parâmetro CTA mostra o tempo corrente.

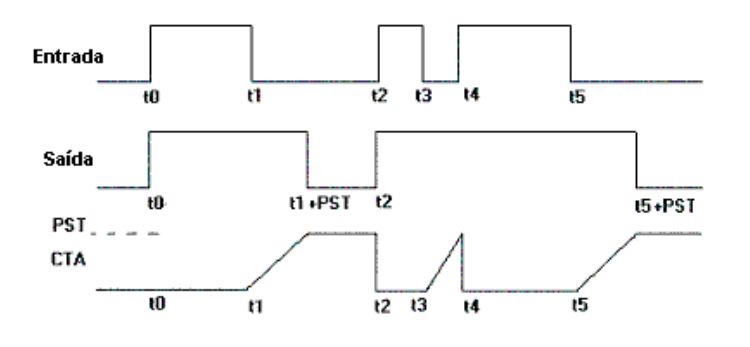

*Figura 3.9 - Função Timer OFF-Delay – Diagramas de Tempo*

#### **A sintaxe para Timer Off-Delay é: TOFxx(arg)**

Onde, xx é o recurso usado de 01 a 16 e arg é o argumento da função e deve ser uma variável simples. Exemplos:

```
O1=TOF01(IN1)&SI;
OUT1= TOF01(A05);
OUT3=TOF08(FS1);
```
Por exemplo, as lógicas abaixo não são permitidas, pois os argumentos são resultados de uma função:

O1=TOF01(IN1&IN2);: note que o argumento é o resultado de uma operação e isto não é permitido.

O1=TOF10(!IN1);: note que o argumento é o resultado de uma função e isto não é permitido.

O1=TOF10(CTD01(IN1,IN2));: note que o argumento é o resultado de uma função e isto não é permitido.

## **CTD PULSE COUNTER DOWN**

Esta função é usada para contar transições de subida (de falso para verdadeiro) da entrada (arg1). A cada transição de subida, o parâmetro CTA decrementa de uma unidade. Quando o CTA atinge o valor zero, a saída do contador irá para verdadeiro. O valor do contador CTA será carregado com o valor de PST. Uma transição de falso para verdadeiro no argumento 2 (arg2) coloca a saída em falso e o parâmetro CTA receberá o valor PST.

#### **A sintaxe para CTD é: CTDxx(arg1,arg2)**

Onde, xx é o recurso de 01 a 16 e arg1 e arg2 são argumentos das funções e devem ser variáveis simples. Exemplos:

**O3=CTD10(IN1,IN2); OUT1=CTD03(A11,A14)&SI;**

Por exemplo, as lógicas abaixo não são permitidas, pois os argumentos são resultados de uma função:

O1=CTD01(IN1&IN2,IN3);: note que o argumento é o resultado de uma operação e isto não é permitido.

O1=CTD10(!IN1,IN3);: note que o argumento é o resultado de uma função e isto não é permitido.

O1=CTD10(TP01(IN1),IN2);: note que o argumento é o resultado de uma função e isto não é permitido.

## **CTU PULSE COUNTER UP**

Esta função é usada para contar transições de subida (de falso para verdadeiro) na entrada (arg1). A cada transição o parâmetro CTA incrementará de uma unidade. Ao atingir o valor PST, a saída desta função irá para o estado lógico verdadeiro e o valor CTA será carregado com valor zero. Uma transição de falso para verdadeiro no argumento 2 (arg2) coloca a saída em falso e o parâmetro CTA receberá o valor zero.

#### **A sintaxe para CTU é: CTUxx(arg1,arg2)**

Onde, xx é o recurso de 01 a 16 e arg1 e arg2 são os argumentos da função e devem ser variáveis simples. Exemplos:

#### **O3=CTU10(IN1,IN2); OUT1=CTU03(A11,A14)&SI;**

Por exemplo, as lógicas abaixo não são permitidas, pois os argumentos são resultados de uma função:

O1=CTU01(IN1&IN2,IN3);: note que o argumento é o resultado de uma operação e isto não é permitido.

O1=CTU10(!IN1,IN3);: note que o argumento é o resultado de uma função e isto não é permitido.

O1=CTU10(TP01(IN1),IN2);: note que o argumento é o resultado de uma função e isto não é permitido.

#### **FLIP-FLOP RS**

Esta função tem a seguinte tabela de operação:

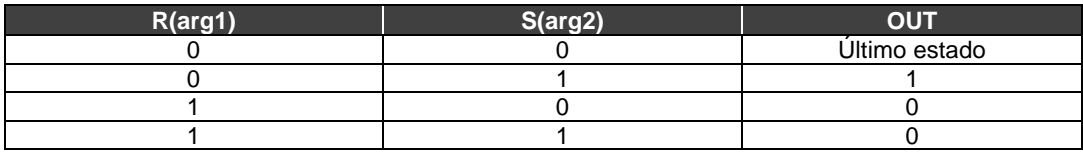

#### **A sintaxe para RS Flip-Flop é: RSxx(arg1,arg2)**

Onde, xx é o recurso de 01 a 16 e arg1 e arg2 são os argumentos da função e devem ser variáveis simples. Exemplos:

#### **O3=RS10(IN1,IN2); OUT1=RS03(A11,A14)&SI;**

Por exemplo, as lógicas abaixo não são permitidas, pois os argumentos são resultados de uma função:

O1=RS01(IN1&IN2,IN3);: note que o argumento é o resultado de uma operação e isto não é permitido.

O1=RS10(!IN1,IN3);: note que o argumento é o resultado de uma função e isto não é permitido.

O1=RS10(TP01(IN1),IN2);: observe que o argumento é o resultado de uma função e isto não é permitido.

### **FLIP-FLOP SR**

Esta função tem a seguinte tabela de operação:

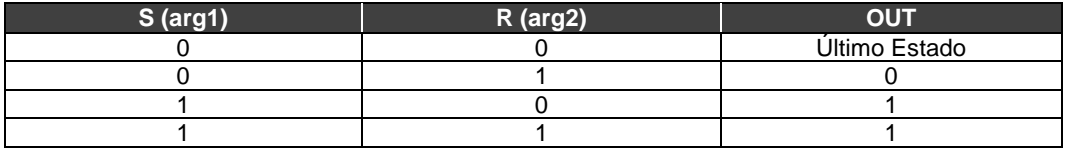

#### **A sintaxe para SR Flip-Flop é: SRxx(arg1,arg2)**

Onde, xx é o recurso de 01 a 16 e arg1 e arg2 são os argumentos da função e devem ser variáveis simples. Exemplos:

#### **O3=SR10(IN1,IN2); OUT1=SR03(A11,A14)&SI;**

Por exemplo, as lógicas abaixo não são permitidas, pois os argumentos são resultados de uma função:

O1=SR01(IN1&IN2,IN3);: o argumento é o resultado de uma operação e isto não é permitido.

O1=SR10(!IN1,IN3);: o argumento é o resultado de uma função NOT e isto não é permitido.

O1=SR10(TP01(IN1),IN2);: o argumento é o resultado de uma função e isto não é permitido.

## *Códigos de Erros*

Alguns exemplos de condições de erro:

#### **Error Code: "Exceed String Length or string not valid."**

a) OUT1=IN1&IN2&IN2|IN4^IN5|IN6; Note que existem 29 caracteres no texto e o máximo permitido é 24.

b) OUT1=IN1&in2; Note que todos os mnemônicos devem estar em Letras Maiúsculas.

#### **Error Code: "Non valid operand."**

OUT1=IN1%IN2;

Note que o símbolo % não é permitido. Veja também a tabela que descreve a os Operadores Lógicos e as Linhas de Comando.

## **Error Code: "No implemented logic or missing ';'."**

OUT1=IN1 Note que falta o terminador ";" no final da linha de lógica.

#### **Error Code: "Missing parentheses or argument not valid."**

OUT1=TP10(IN1; Observe que falta um parênteses na função timer pulse.

#### **Error Code: "Non valid resource."**

OUT1=TP18(IN1); Observe que há até 16 recursos para cada função.

#### **Error Code: "Argument not valid."**

OUT1=TP10(IN10); Observe que há somente 8 entradas discretas vindas da rede PROFIBUS. IN10 não é um argumento válido.

#### **Error Code: "Function not valid."**

OUT1=TR10(IN1); Observe que TR não é uma função válida.

### **Error Code: "Non available resource."**

OUT1=TP10(IN1); A03=TP10(IN7);

Observe que há 16 recursos para cada função e o recurso 10 já foi utilizado e não pode ser usado novamente em uma lógica posterior. O que pode ser feito é atribuir o resultado da função a uma variável auxiliar e esta ser usada várias vezes. A03=TP10(IN7);

#### **Error Code: "Non valid attribution."**

IN1=IN2^TP03(IN4); Observe que não é permitida atribuição para entradas.

#### **Error Code: "First Argument not valid."**

OUT1=CTD01(!IN1,IN2); Observe que os argumentos devem ser necessariamente variáveis simples e não resultados de lógica ou funções.

#### OUT1=RS11(IN15,IN2);

Observe que o primeiro argumento da função não é um recurso válido.

#### **Error Code: "Second Argument not valid."**

a) OUT1=CTD01(IN1,!IN2); Note que necessariamente os argumentos de função devem ser variáveis simples e não resultados de lógicas ou funções.

OUT1=RS11(IN1,IN20); Observe que o segundo argumento da função não é um recurso válido.

## *Exemplos de aplicações*

**1)** De acordo com a próxima figura, temos uma aplicação industrial onde se tem o enchimento de garrafas com fluido químico. A esteira é movimentada até que um sensor detecte sua presença. A esteira deve parar e abrir a válvula de enchimento até que seja detectado o nível pelo sensor de nível. Depois de detectar o nível, o sistema deve esperar durante 10 segundos e mover a esteira novamente até a próxima garrafa.

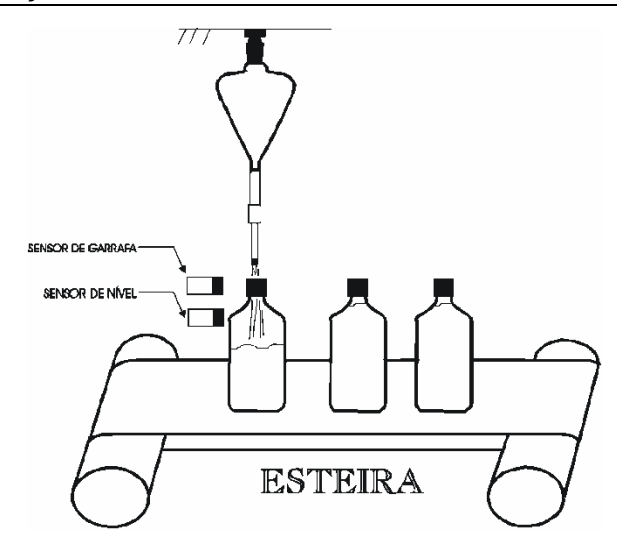

*Figura 3.10 - Enchimento de garrafas com fluido químico*

Usando o bloco funcional Flexível, temos as seguintes definições:

- ✓ A esteira será ligada utilizando a saída 01 de hardware (O1);
- $\checkmark$ A válvula de enchimento será ligada utilizando a saída 02 de hardware (O2);
- K sensor de garrafa será conectado a entrada de 01 de hardware (I01);
- $\blacktriangledown$ sensor de nível será conectado a entrada de 02 de hardware (I02);
- $\blacktriangledown$ A alimentação do sistema será a entrada de 03 de hardware (I03);

Tem-se, então, a seguinte configuração:

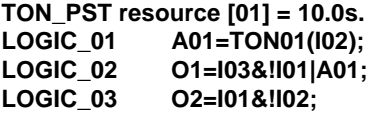

Fazendo analogia com a programação ladder, tem-se:

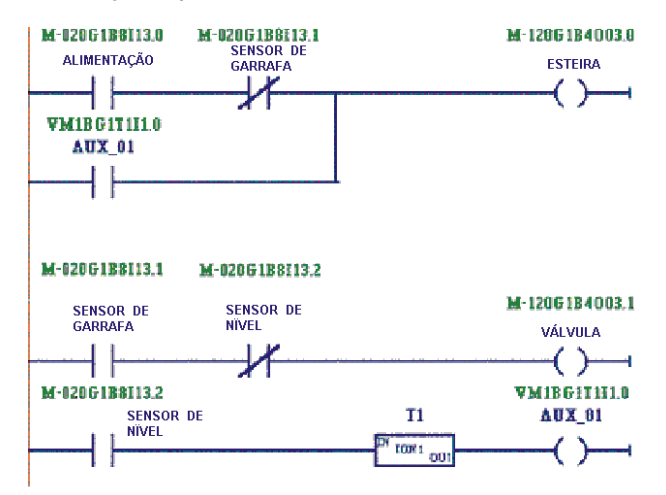

*Figura 3.11 - Analogia com a programação ladder*

**2)** Na seguinte aplicação mecânica, tem-se o controle de passos para operar uma balança eletromecânica, que efetua a pesagem de rocha fosfatada.

O peso do processo é feito por batelada, o sistema executa um ciclo completo de pesagem a cada intervalo de 20 segundos. Veja a figura a seguir:

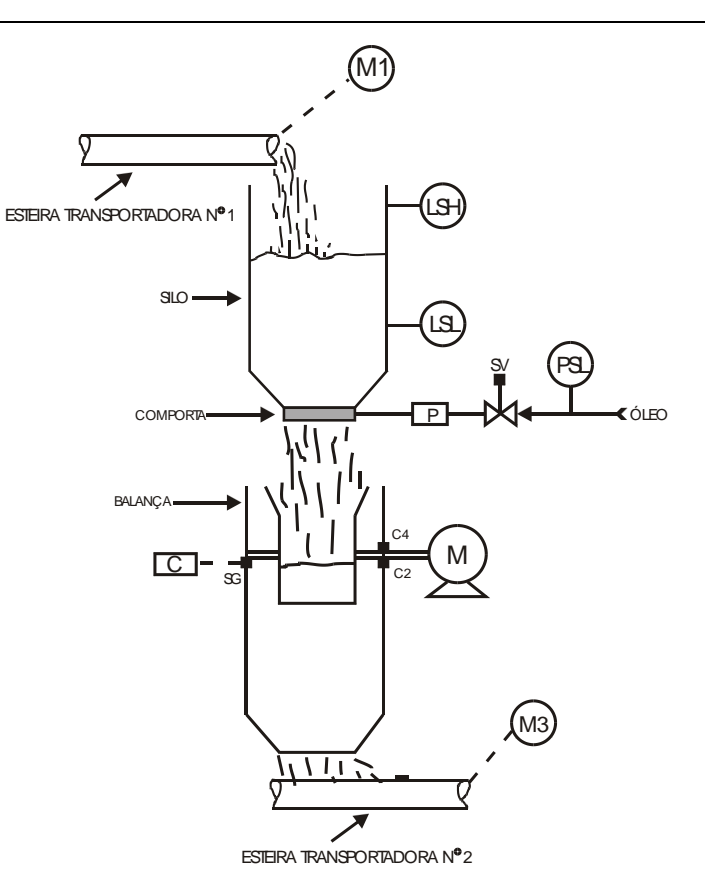

*Figura 3.12 – Aplicação com balança eletromecânica*

**M1 e M3 -** Motores acionadores das esteiras

- **C2 e C4 –** Chaves fim de curso
- **LSH -** Sensor de Nível Alto
- **LSL -** Sensor de Nível Baixo
- **SG -** Célula de Carga
- **SV -** Válvula Solenoide
- **M -** Motor acionador de Caçamba
- **P -** Pistão acionador de Comporta
- **C -** Circuito de Pesagem

## **Processo:**

O sistema necessita das seguintes condições para fazer o startup:

- Nível da pedra fosfática (LSL desativado);
- Pressão do Óleo (PSL ligado);
- Esteira transportadora nº 2 em movimento (M3 ligado);
- Caçamba na posição inicial (C4 ligado);

Satisfeitas as condições iniciais, observa-se que:

- Acionando-se o botão de partida, a comporta abre-se, dando início ao carregamento da caçamba.
- Uma vez atingido o peso desejado, a comporta fecha. Decorridos 5 segundos a caçamba efetua um giro de 180º , descarregando o produto na esteira transportadora número 2.

#### **Observação:**

- Esta nova posição será detectada por C2 e após 5 segundos, a caçamba retornará à posição inicial e isto será detectado pelo C4.
- Depois da caçamba retornar para a posição inicial, ter-se-á um novo ciclo de pesagem.

### **Comentário:**

- G A sequência de operação deve ser interrompida se qualquer um dos pré-requisitos não for satisfeito.
- G) A comporta silo é acionada por um pistão hidráulico.

Usando o Bloco Funcional Flexível, tem-se as seguintes definições:

- LSL será conectado à entrada do hardware 01 (I01);
- LSH será conectado à entrada do hardware 02 (I02);
- PSL será conectado à entrada do hardware 03 (I03);
- $\boxtimes$  C2 será conectado à entrada do hardware 04 (I04);
- C4 será conectado à entrada do hardware 05 (I05);
- Alimentação será conectada à entrada do hardware 06 (I06);
- M3 será conectado à entrada do hardware 07 (I07);
- $\boxtimes$  M será conectado à saída do hardware 01 (O1);
- A Comport será ativada pela saída do hardware 02 (O2);
- M1 será ativado pela saída do hardware 03 (O3);

Tem-se a seguinte configuração:

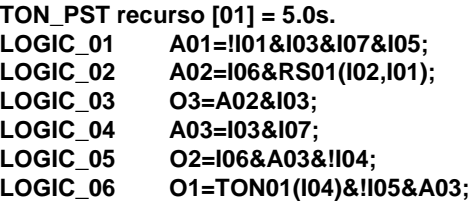

**3)** Usando Valores de Estado de Falha:

Supondo que exista a seguinte condição:

- $\boxtimes$  A01: recebe a lógica entre os status das entradas discretas 1 e 2, como esta: A01=IN1S&IN2S; quando o status é ruim, uma destas entradas, então A01=false(0), de outra forma, A01=true (1);
- $\boxtimes$  FS1: é o valor de segurança de falha para O1;
- $\boxtimes$  A02: é o bit que contém a lógica para O1;

Há a seguinte tabela entre FS1, A01 e A02:

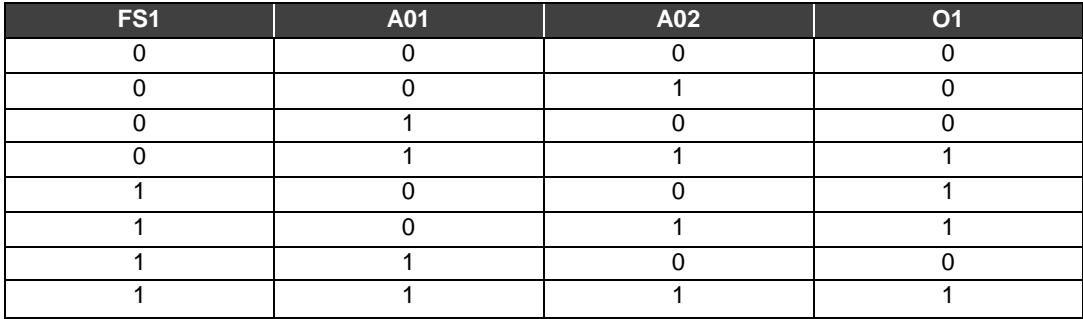

Então,

A03=!FS1&A01&A02; A04=FS1&!A01&!A02; A05=FS1&!A01&A02; A06=FS1&A01&A02; **O1=A03|A04|A05|A06;**

## *Profibus-PA: Configurando ciclicamente o DC303 – Remote I/O Profibus-PA*

## **Configuração Cíclica do DC303**

Os protocolos PROFIBUS-DP e PROFIBUS-PA possuem mecanismos contra falhas e erros de comunicação entre o equipamento da rede e o mestre. Por exemplo, durante a inicialização do equipamento esses mecanismos são utilizados para verificar esses possíveis erros. Após a energização (power up) do equipamento de campo (escravo) pode-se trocar dados ciclicamente com o mestre classe 1, se a parametrização para o escravo estiver correta. Estas informações são obtidas através dos arquivos GSDs (arquivos fornecidos pelos fabricantes dos equipamentos que contém suas descrições). Através dos comandos abaixo, o mestre executa todo o processo de inicialização com os equipamentos PROFIBUS-PA:

- **Get\_Cfg:** carrega a configuração dos escravos no mestre e verifica a configuração da rede;
- **Set\_Prm:** escreve nos parâmetros dos escravos e executa os serviços de parametrização da rede;
- Set\_Cfg: configura os escravos de acordo com as entradas e saídas;
- Get Cfg: um outro comando, onde o mestre verifica a configuração dos escravos.

Todos estes serviços são baseados nas informações obtidas dos arquivos GSDs dos escravos. O arquivo GSD do **DC303** mostra os detalhes de revisão do hardware e do software, bus timing do equipamento e informações sobre a troca de dados cíclicos. Para ter acesso a biblioteca completa de GSDs Smar, consulte: http://www.smar.com.br

O **DC303** possui 24 blocos funcionais: 16 Entradas Discretas (DI) e 8 Saídas Discretas (DO) . Possui também o módulo vazio (Empty module) para aplicações onde se quer configurar apenas alguns blocos funcionais. Deve-se respeitar a seguinte ordem cíclica dos blocos: DO\_1, DO\_2,…DO\_8, DI\_, DI\_2, …DI\_16. Supondo que se queira trabalhar somente com os blocos DOs, configure-os assim: DO\_1, DO\_2, DO\_3, DO\_4, DO\_5, DO6, DO\_7, DO\_8, EMPTY\_MODULE, EMPTY\_MODULE, EMPTY\_MODULE, EMPTY\_MODULE, EMPTY\_MODULE, EMPTY\_MODULE, EMPTY\_MODULE, EMPTY\_MODULE. No entanto, se quiser trabalhar apenas com os blocos DOs e o DI\_2, faça o seguinte DO\_1, DO\_2, DO\_3, DO\_4, DO\_5, DO6, DO\_7, DO\_8,<br>EMPTY MODULE, DI 2, EMPTY MODULE, EMPTY MODULE, EMPTY MODULE, EMPTY\_MODULE, DI\_2, EMPTY\_MODULE, EMPTY\_MODULE, EMPTY\_MODULE, EMPTY\_MODULE, EMPTY\_MODULE, EMPTY\_MODULE.

A maioria dos configuradores PROFIBUS utiliza dois diretórios onde se deve ter os arquivos GSD's e BITMAP's dos diversos fabricantes. Os GSD's e BITMAPS para os equipamentos da Smar podem ser adquiridos via internet no site (https://www.smar.com), no link download.

O exemplo a seguir mostra os passos necessários para integrar o **DC303** em um sistema PA. Estes passos são válidos para todos os equipamentos da linha 303 da Smar:

- Copie o arquivo gsd do **DC303** para o diretório de pesquisa do configurador PROFIBUS, normalmente chamado de GSD;
- Copie o arquivo bitmap do **DC303** para o diretório de pesquisa do configurador PROFIBUS, normalmente chamado de BMP;
- Após escolher o mestre, defina a taxa de comunicação. Não esqueça que os couplers podem ter as seguintes taxas de comunicação: 45.45 kbits/s (Siemens), 93.75 kbits/s (P+F) e 12 Mbits/s (P+F, SK3). O link device IM157 pode ter até 12 Mbits/s;
- Acrescente o **DC303** e especifique o seu endereço no barramento;
- Escolha a configuração cíclica via parametrização com o arquivo gsd, que depende da aplicação, conforme visto anteriormente. Para cada bloco DO e DI, o **DC303** fornece ao mestre o valor da variável discreta e mais 1 byte de status que traz a informação da qualidade deste valor discreto.
- No bloco DO e DI, pode-se escolher as seguintes opções cíclicas abaixo, sendo que no caso do Bloco DO, somente uma delas é possível por bloco.

;Empty module Module = "EMPTY\_MODULE" 0x00 ; EndModule ;

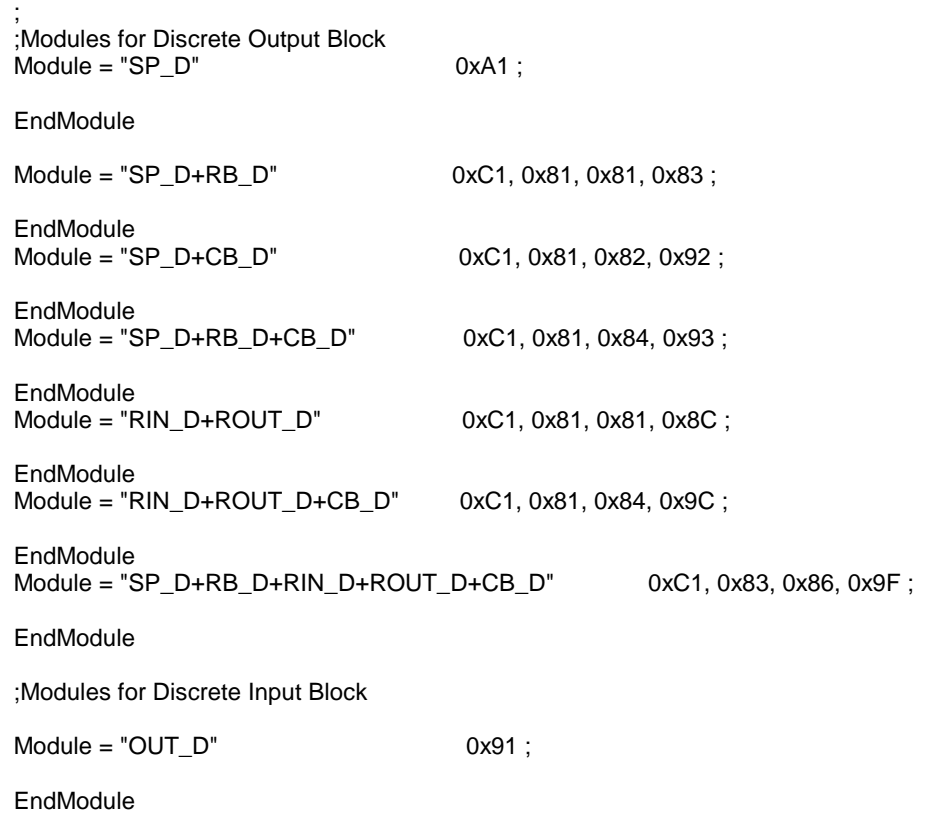

• Permite ativar a condição de watchdog, que faz o equipamento ir para uma condição de falha segura ao detectar uma perda de comunicação entre o equipamento escravo e o mestre.

Se os bloco DOs estiverem em AUTO, então o equipamento receberá o valor e status do setpoint discreto do master classe 1 e ainda o usuário poderá escrever neste valor via master classe 2. Neste caso, o status do setpoint deve ser sempre igual a 0x80 ("good") e pode-se escolher as seguintes configurações:

- SP\_D
- SP\_D+RB\_D
- SP\_D+RB\_D+CB\_D

Se o bloco DOs estiverem em RCAS, o equipamento receberá o valor e status do setpoint discreto somente via master classe 1, sendo o status sempre igual a 0xc4 ("IA"). Pode-se escolher as seguintes configurações:

- SP\_D
- SP\_D+RB\_D
- SP\_D+RB\_D+CB\_D
- RIN\_D+ROUT\_D
- RIN\_D+ROUT\_D+CB\_D
- SP\_D+RB\_D+RIN\_D+ROUT\_D+CB\_D

## *Diagnósticos Cíclicos*

Pode-se verificar os diagnósticos ciclicamente através de leituras via mestre Profibus-DP classe 1, assim como, aciclicamente, via mestre classe 2. Os equipamentos Profibus-PA disponibilizam 04 bytes padrões via Physical Block (vide figura 3.13 e figura 3.14) e quando o bit mais significativo do 4º. Byte for "1", estenderá o diagnóstico em mais 6 bytes. Estes bytes de diagnósticos também podem ser monitorados via ferramentas acíclicas.

**From Physical Block** 

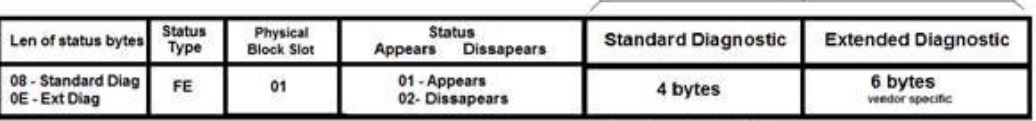

When bit 55 ( byte 4, MSB ) is "1":

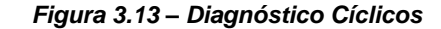

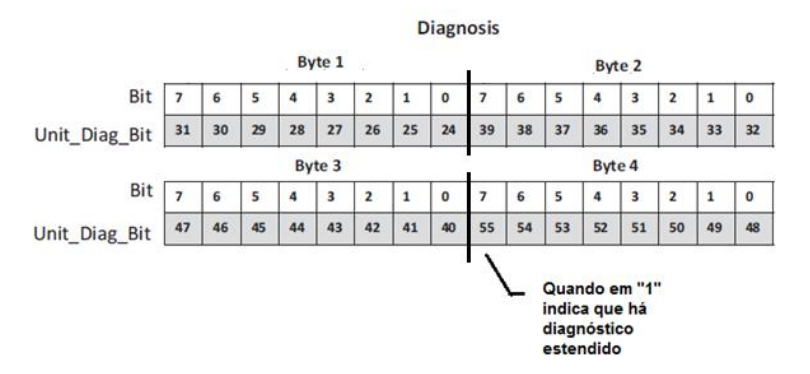

*Figura 3.14 – Mapeamento dos Diagnósticos Cíclicos nos 4 bytes do Physical Block*

**Unit\_Diag\_bit** está descrito no arquivo GSD do equipamento Profibus-PA.

A seguir vem parte da descrição de um arquivo GSD onde se tem os 4 bytes em detalhes:

;----------- Description of device related diagnosis: --------------------- ; Unit\_Diag\_Bit(16) = "Error appears" Unit\_Diag\_Bit( $17$ ) = "Error disappears" ; ;Byte 01 Unit\_Diag\_Bit(24) = "Hardware failure electronics" Unit\_Diag\_Bit(25) = "Not used  $25"$ Unit\_Diag\_Bit(26) = "Not used 26" Unit\_Diag\_Bit(27) = "Not used 27" Unit\_Diag\_Bit(28) = "Memory error" Unit\_Diag\_Bit(29) = "Not used 29" Unit\_Diag\_Bit(30) = "Device not initialized" Unit\_Diag\_Bit(31) = "Device initialization failed" ;Byte 02 Unit\_Diag\_Bit(32) = "Not used  $32$ " Unit\_Diag\_Bit(33) = "Not used  $33"$ Unit\_Diag\_Bit(34) = "Configuration invalid" Unit\_Diag\_Bit(35) = "Restart" Unit\_Diag\_Bit(36) = "Coldstart" Unit\_Diag\_Bit(37) = "Maintenance required" Unit\_Diag\_Bit(38) = "Not used 38" Unit\_Diag\_Bit(39) = "Ident\_Number violation" ;Byte 03 Unit\_Diag\_Bit(40) = "Not used  $40"$ Unit\_Diag\_Bit(41) = "Not used 41" Unit\_Diag\_Bit(42) = "Not used 42" Unit\_Diag\_Bit(43) = "Not used 43" Unit\_Diag\_Bit $(44)$  = "Not used 44" Unit\_Diag\_Bit $(45)$  = "Not used 45" Unit\_Diag\_Bit(46) = "Not used 46" Unit\_Diag\_Bit(47) = "Not used 47" ;byte 04

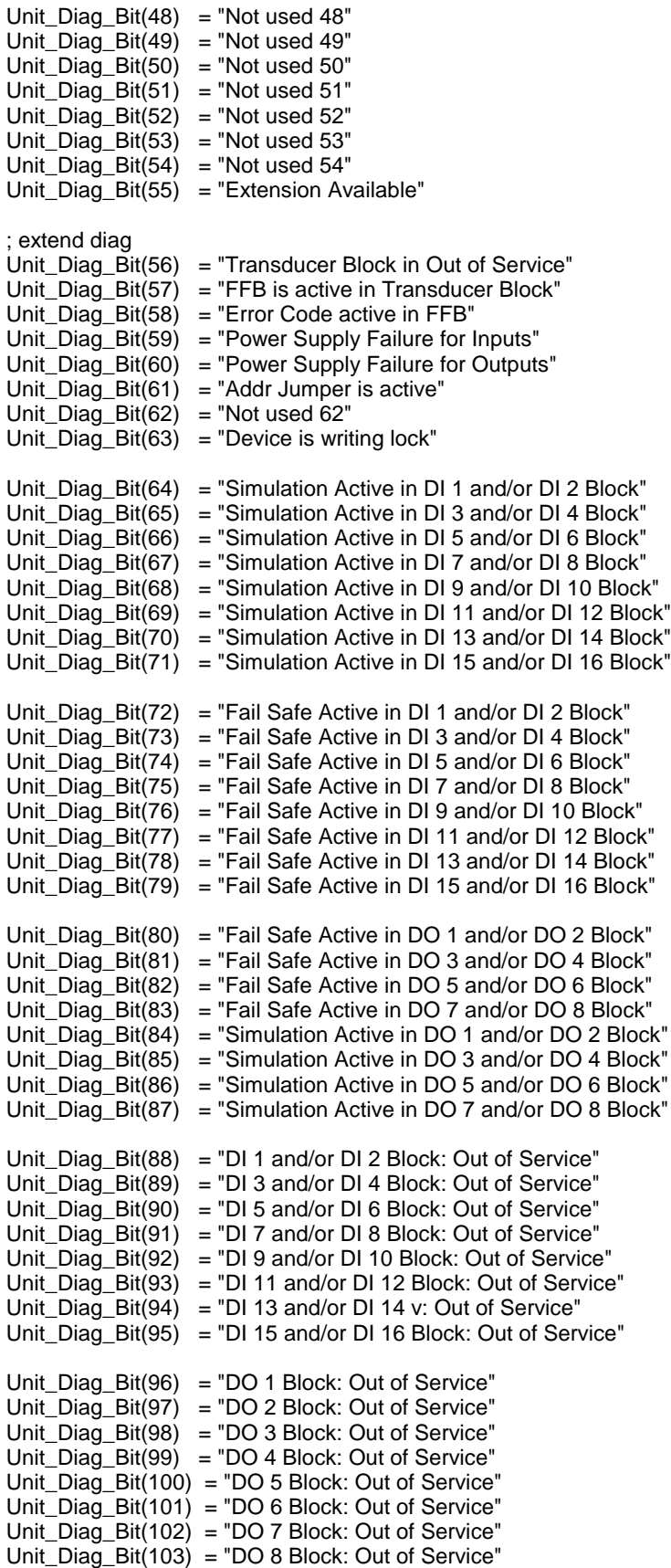

## *Endereçamento do DC303*

- 1. Durante o procedimento de inicialização (isto é, ao energizar o **DC303**), se o jumper Simulate estiver em "on", o endereço é colocado nas saídas de forma que o usuário possa verificar o endereço nas saídas 1 a 7, através dos leds, sendo que o led aceso representa "1". A Saída 1 é o bit menos significativo e a saída 7, o bit mais significativo.
- 2. A saída 8 é usada para sinalizar o Identifier\_Number\_Selector e ficará ligada(estado on) se for " Manufacturer Specific" e apagada(estado off), se for "Profile Specific". Quando em "Manufacturer Specific", o Identifier Number é 0x0dca. Uma vez alterado de "Profile Specific" para "Manufacturer Specific", deve-se esperar 5 segundos e desligar e ligar o equipamento para que o cujo identifier Number seja atualizado no nível de comunicação. Se o equipamento estiver em "Profile Specific" e com o arquivo GSD usando Identifier Number igual a 0x0dca, haverá comunicação acíclica, isto com ferramentas baseadas em EDDL, FDT/DTM, mas não haverá comunicação cíclica com o mestre Profibus-DP.

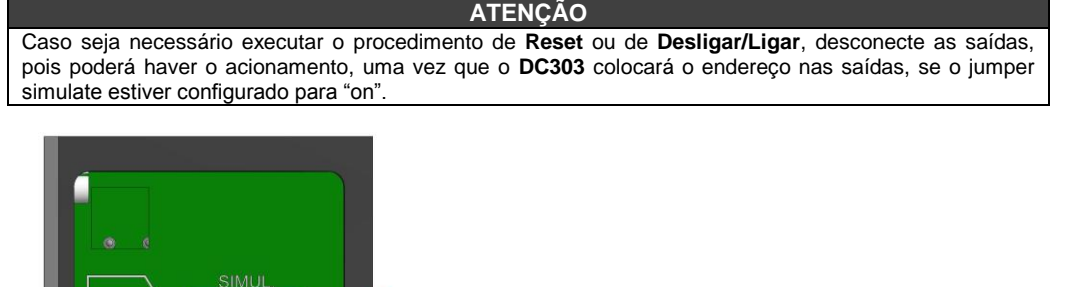

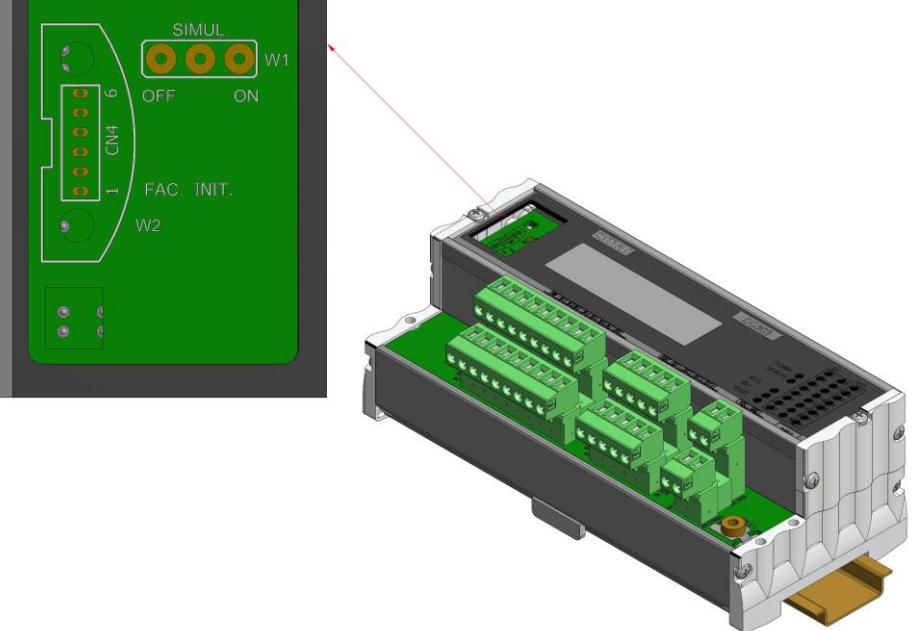

*Figura 3.15 - Vista superior do DC303 com detalhe do Simulation Jumper habilitado na posição ON.*

3. Para se alterar o endereço pode-se utilizar qualquer ferramenta baseada em EDDL (como o Simatic PDM) ou FDT/DTM. Para isto deve-se conhecer o endereço atual do **DC303**.

# *Download com Simatic PDM*

### **ATENÇÃO**

No caso de se usar o Simatic PDM para configurar o **DC303**, antes de se fazer um comando de "Download to Device" deve-se fazer um comando de "**Upload to PC/PG"** e ainda, deve-se configurar o parâmetro CHANGE\_OPTION com a opção " Always accept Logic parameter changes.

# **PROCEDIMENTOS DE MANUTENÇÃO**

## *Geral*

O **DC303 E/S Remotas Profibus-PA** foi extremamente testado e inspecionado antes de ser entregue ao usuário. Entretanto, durante o seu desenvolvimento, foi dada a possibilidade de reparos pelo usuário, quando necessário.

Em geral, é recomendado que não se repare as placas eletrônicas. Ao invés disso, o usuário deve ter partes sobressalentes, as quais podem ser adquiridas com a SMAR quando necessárias.

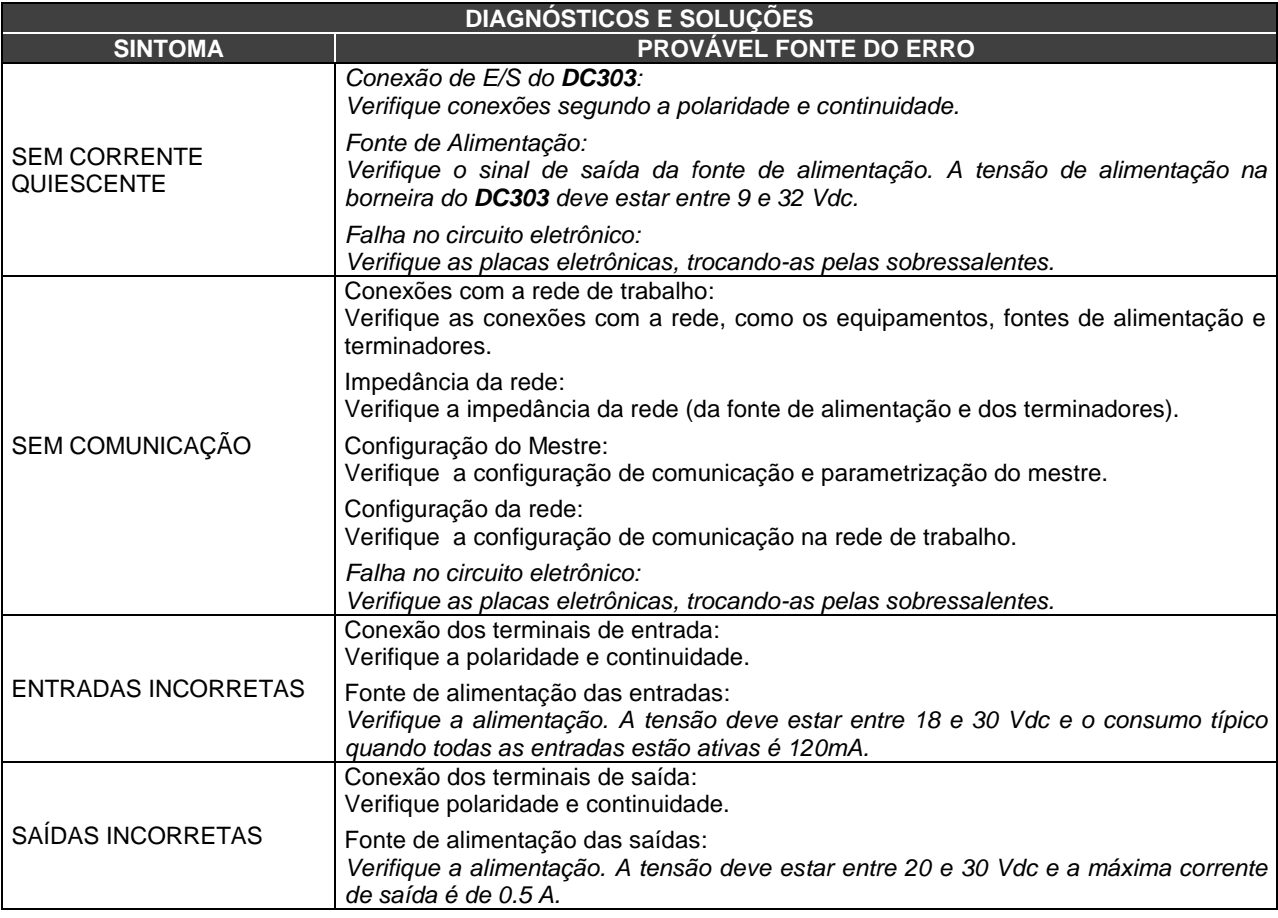

## *Procedimento de desmontagem*

Refira-se a Figura 4.1 - Vista Explodida do **DC303**. Certifique-se de que tenha desconectado a fonte de alimentação antes de desmontar o **DC303**.

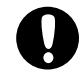

## **ATENÇÃO**

As placas possuem componentes CMOS que podem ser danificados por descargas eletrostáticas. Observe os procedimentos corretos para manipular estes componentes. Também é recomendado armazenar as placas de circuito em embalagens à prova de descargas eletrostáticas.

Solte as travas laterais que prendem a caixa principal do invólucro e, então, a trava principal. A placa principal e a de E/S poderão, então, ser acessadas.

Para removê-las, retire os parafusos que fixam-nas e manuseie cuidadosamente, sem danificá-las.

# *Procedimento de Montagem*

- Coloque as placas cuidadosamente em suas posições no invólucro.
- Aperte os parafusos de fixação das mesmas.
- Certifique-se de que as conexões entre as mesmas estejam corretas.
- Observe a posição dos LEDs e cuidadosamente encaixe a tampa principal, travando-a lateralmente e depois através da trava principal.

# *Procedimentos de Atualização do Firmware do DC303*

Para atualizar o firmware do **DC303** refira-se ao manual da **FDI302PLUS**, disponível no website da Smar: [www.smar.com.br](http://www.smar.com.br/)

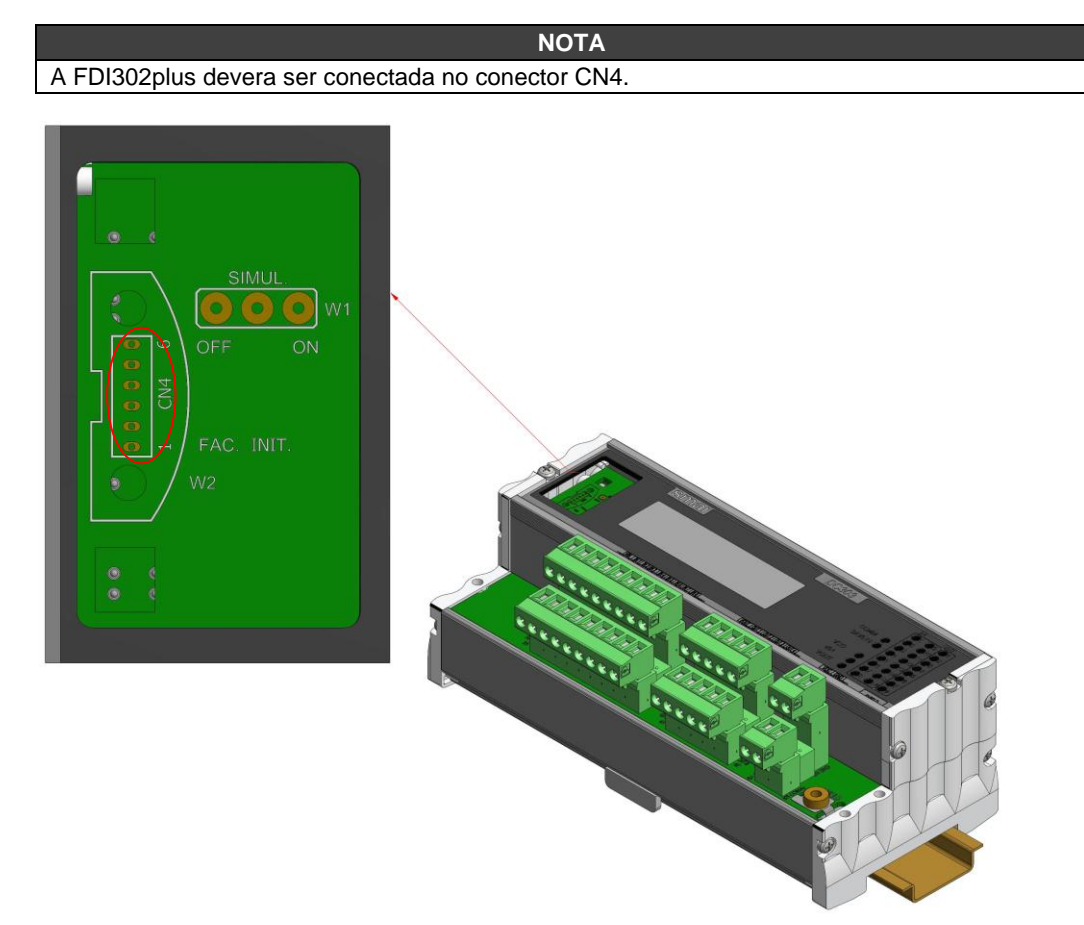

# *Acessórios*

A placa principal e a de E/S podem ser trocadas independentemente.

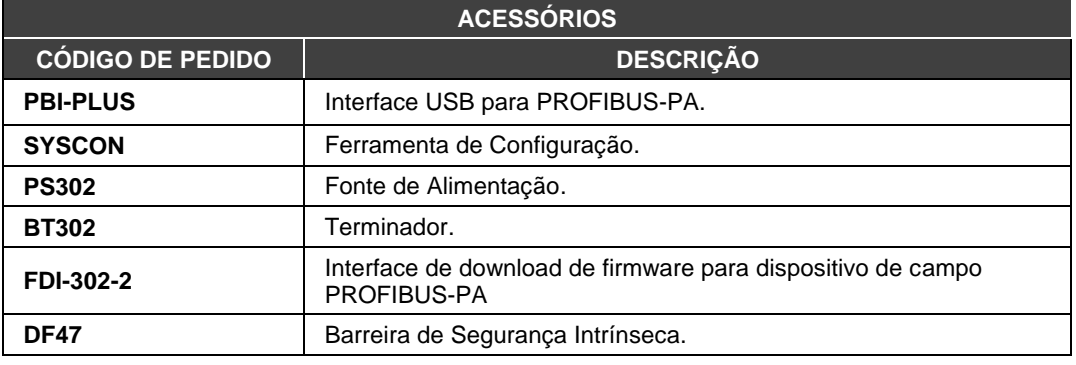

# *Vista Explodida*

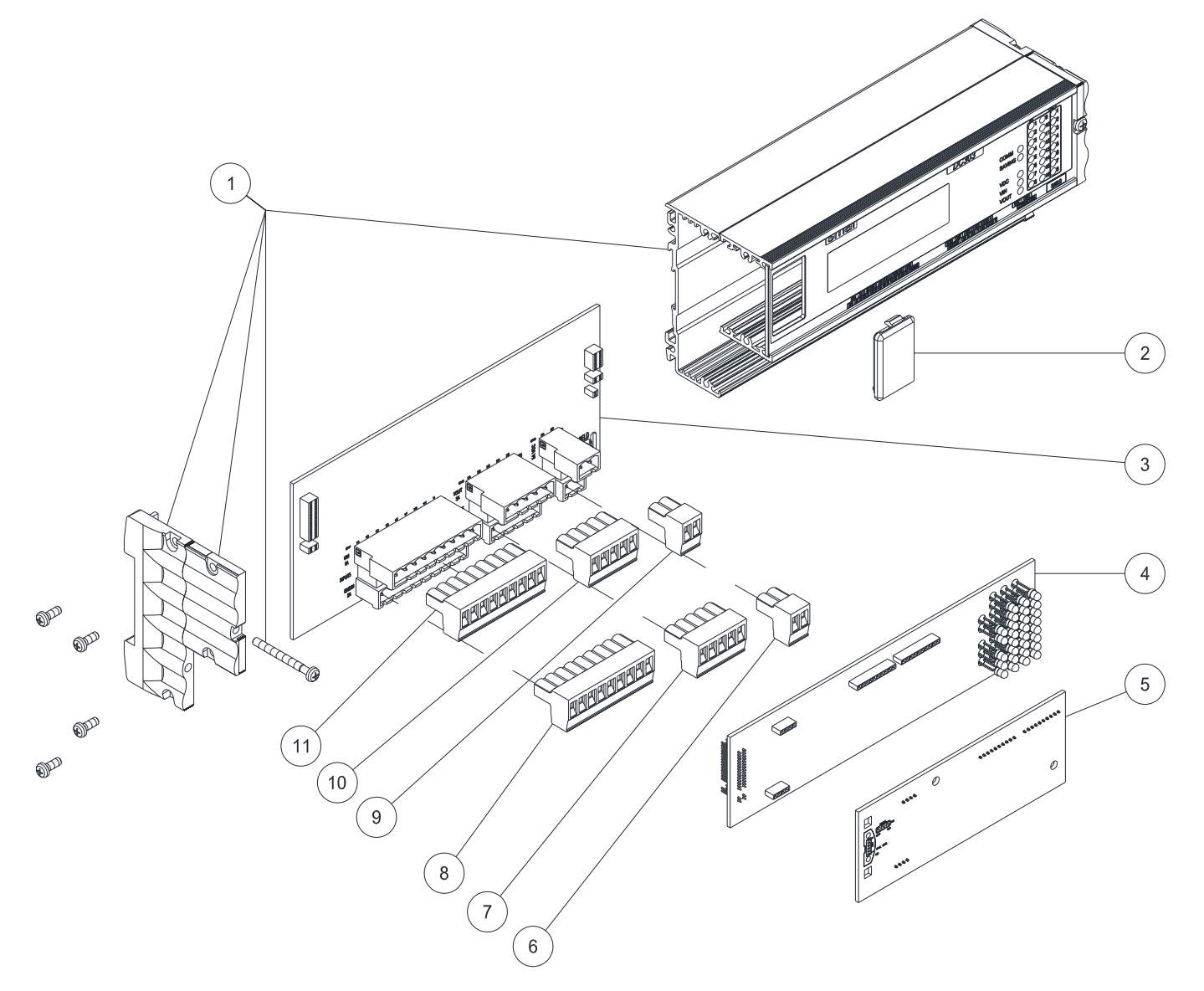

*Figure 4.1 – Vista Explodida do DC303*

# *Relação de Peças Sobressalentes*

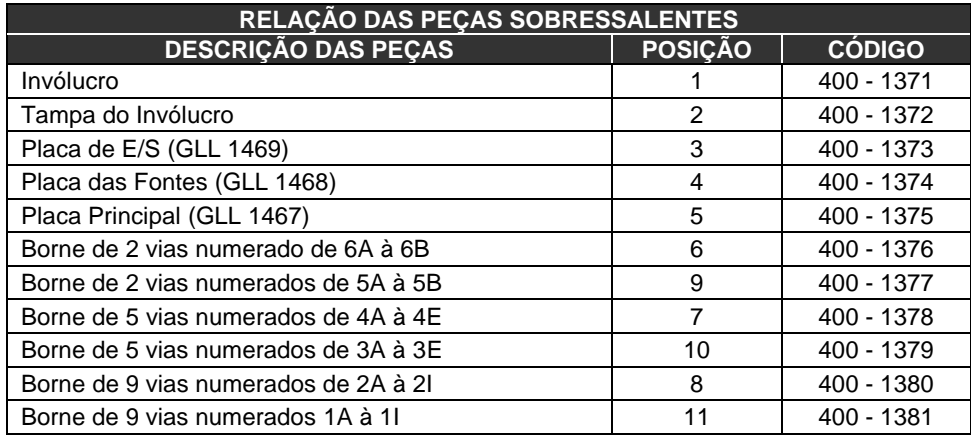

# **CARACTERÍSTICAS TÉCNICAS**

# *Geral*

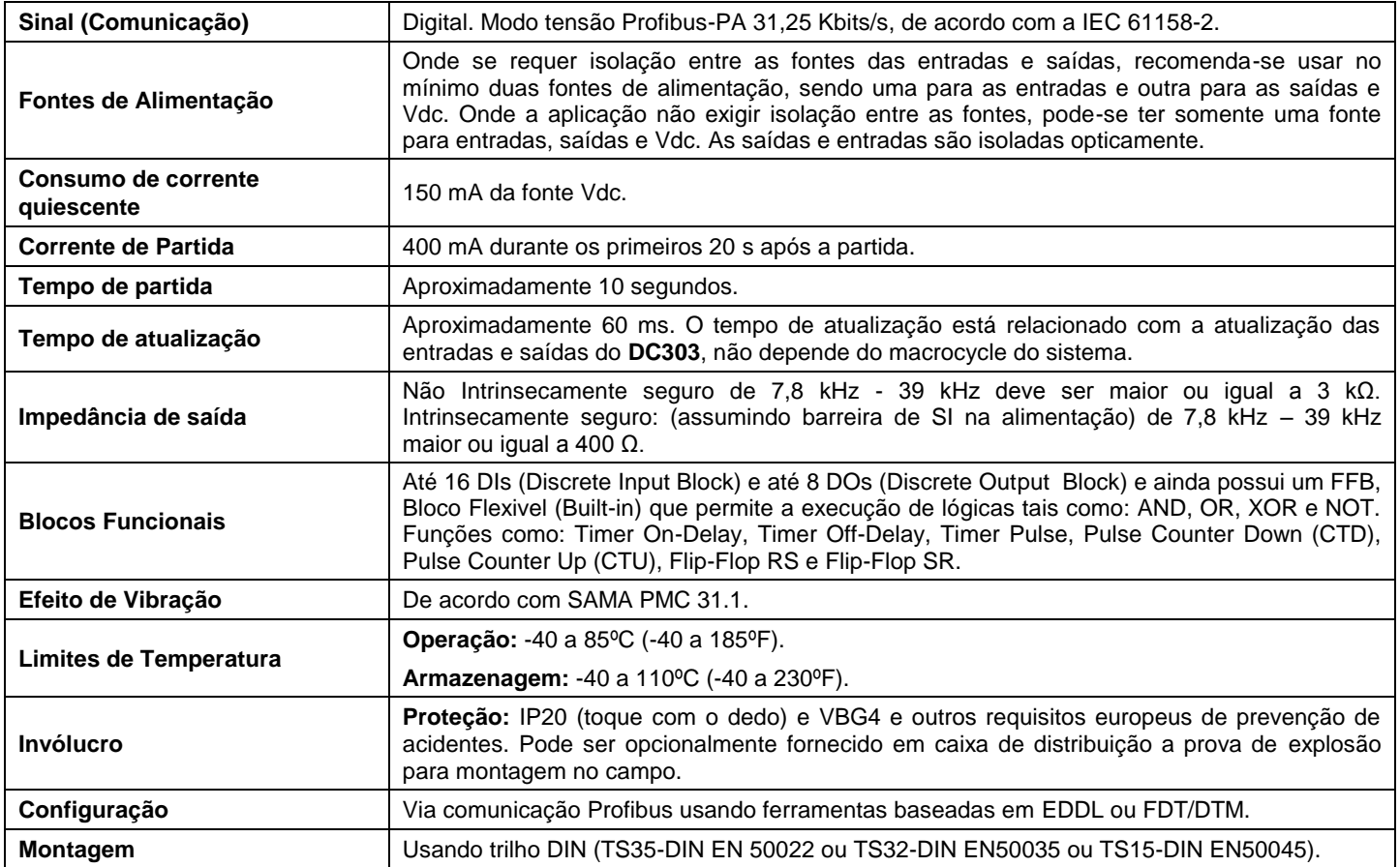

# *Entradas do DC303*

## **Descrição das Entradas**

As entradas recebem tensões DC e convertem em sinal lógico Ligado ou Desligado. Possui um grupo de 16 entradas isoladas oticamente que recebem 24 Vdc. Na falha da fonte de alimentação das entradas haverá indicação via diagnósticos cíclicos.

## **Especificações Técnicas**

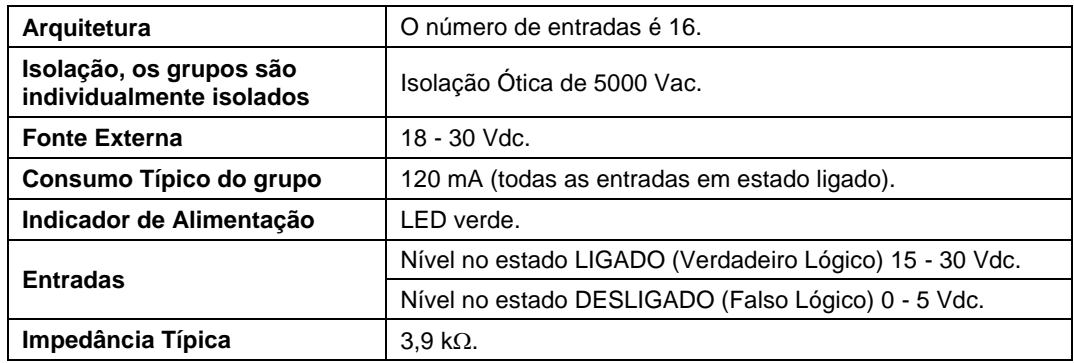

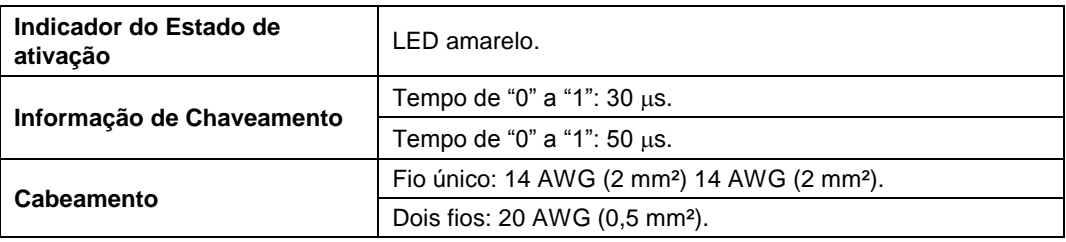

# *DC303: Saídas em Coletor Aberto*

## **Descrição - Saídas**

As saídas estão projetadas com transistores na configuração NPN, coletor aberto de forma a trabalhar com relés, solenoides e outras cargas DC com 0,5 A por saída. Todo o grupo de saídas compartilha o mesmo terra e elas são isoladas uma das outras e da rede Profibus-PA.

Na falha da fonte de alimentação das saidas haverá indicação via diagnósticos cíclicos.

## **Especificações Técnicas**

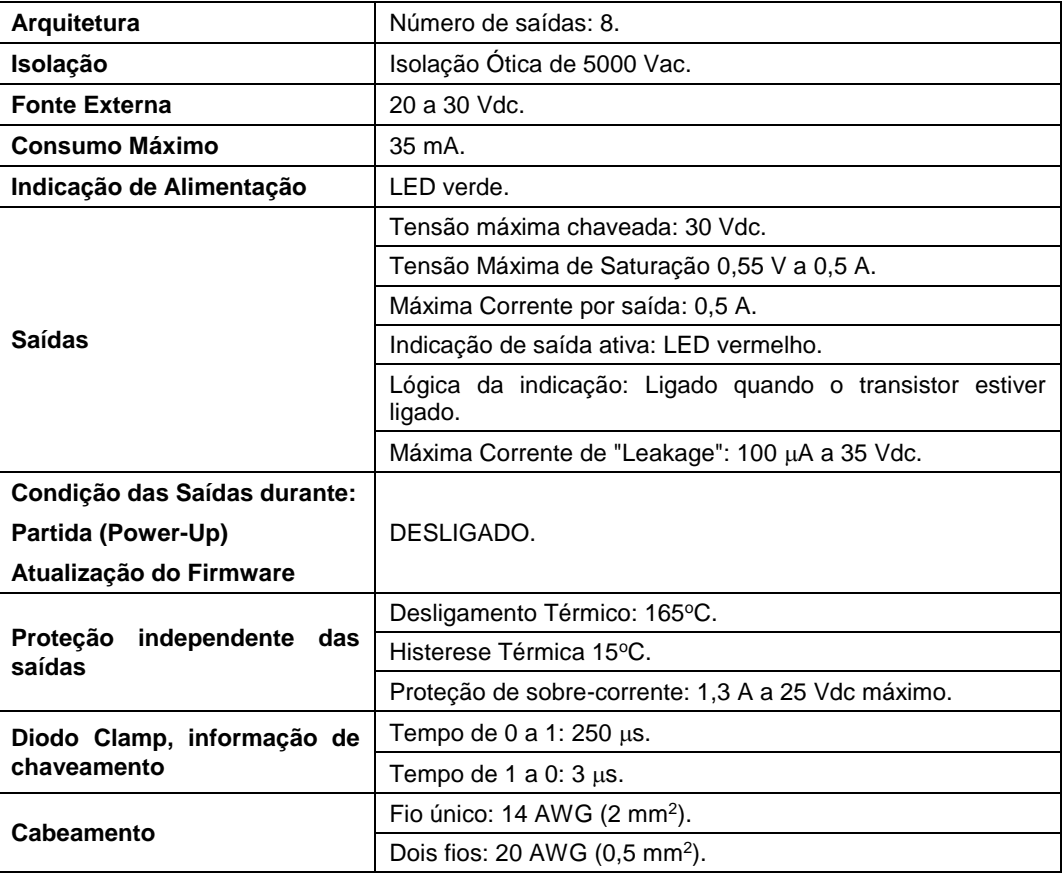

# *Código de Pedido*

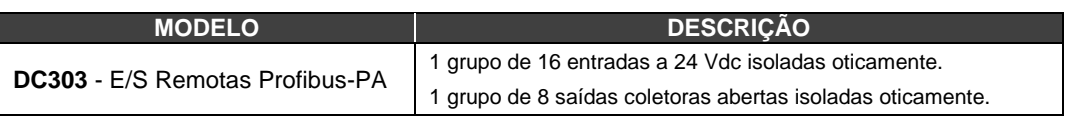

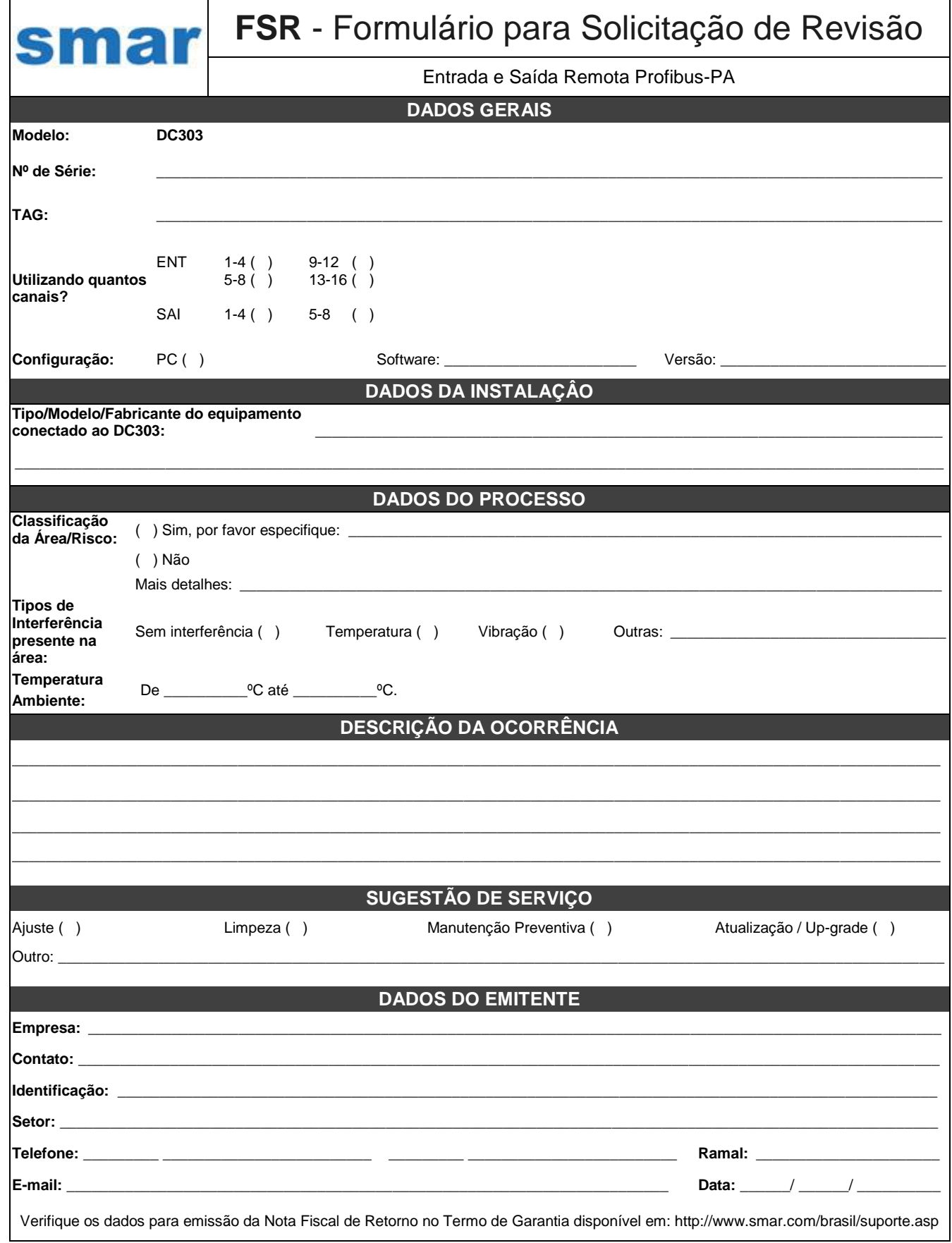

# *Retorno de Material*

Caso seja necessário retornar o material para a SMAR, deve-se verificar no Termo de Garantia que está disponível em ( [http://www.smar.com/brasil/suporte](http://www.smar.com/brasil/suporte.asp) ) as instruções de envio.

Para maior facilidade na análise e solução do problema, o material enviado deve incluir, em anexo, o Formulário de Solicitação de Revisão (FSR), devidamente preenchido, descrevendo detalhes sobre a falha observada no campo e sob quais circunstâncias. Outros dados, como local de instalação, tipo de medida efetuada e condições do processo, são importantes para uma avaliação mais rápida. O FSR encontra-se disponível no Apêndice A.

Retornos ou revisões em equipamentos fora da garantia devem ser acompanhados de uma ordem de pedido de compra ou solicitação de orçamento.